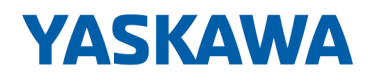

# System 300S

# CP | 341-2CH71 | Handbuch

HB140 | CP | 341-2CH71 | de | 17-16 SPEED7 CP 341S-2RS422/485

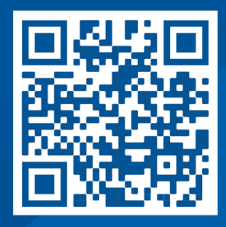

YASKAWA Europe GmbH Hauptstraße 185 65760 Eschborn Deutschland Tel.: +49 6196 569-300 Fax: +49 6196 569-398 E-Mail: info@yaskawa.eu.com Internet: www.yaskawa.eu.com

# Inhaltsverzeichnis

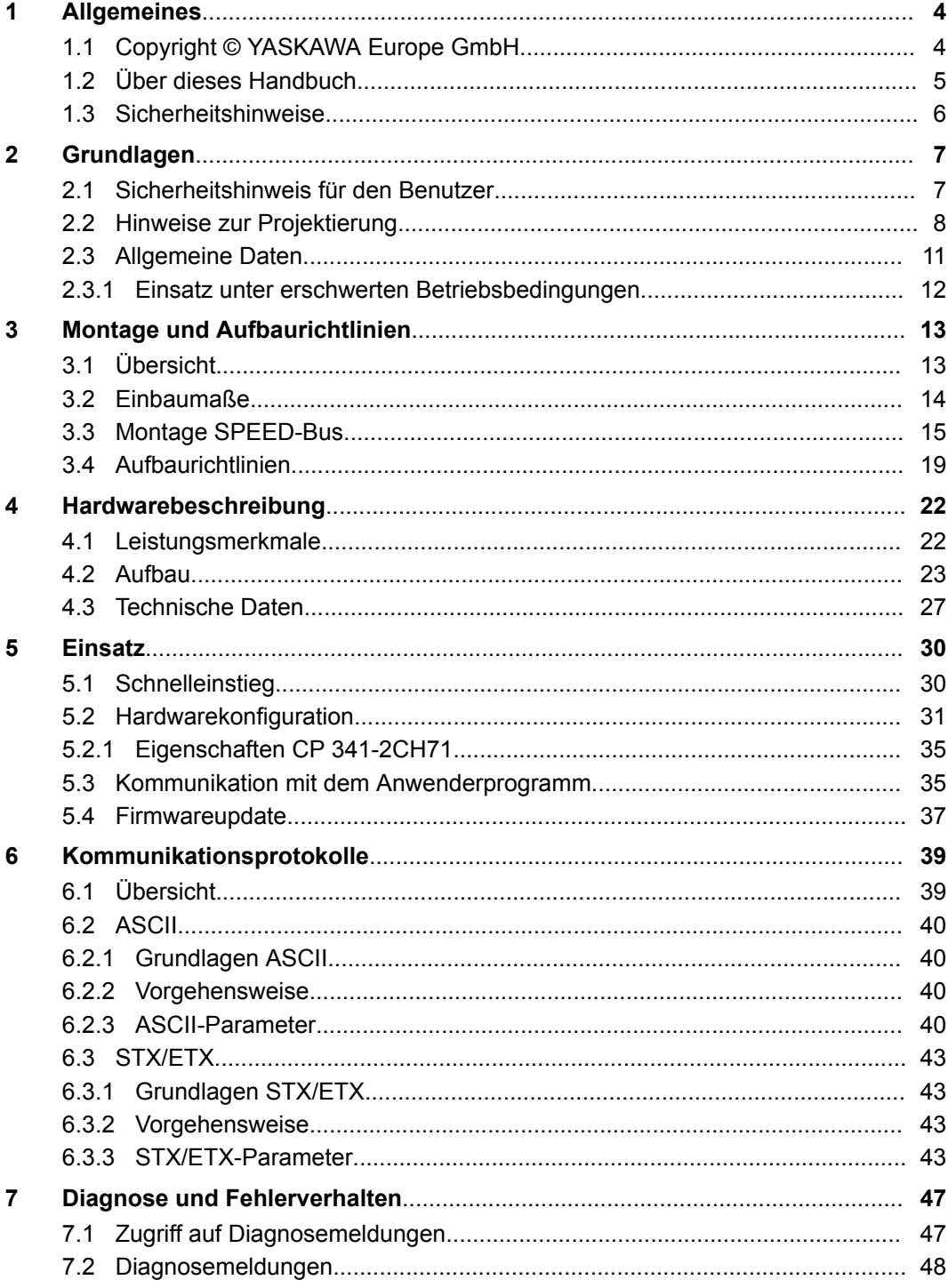

# <span id="page-3-0"></span>**1 Allgemeines**

# **1.1 Copyright** © **YASKAWA Europe GmbH**

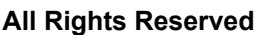

Dieses Dokument enthält geschützte Informationen von Yaskawa und darf außer in Übereinstimmung mit anwendbaren Vereinbarungen weder offengelegt noch benutzt werden.

Dieses Material ist durch Urheberrechtsgesetze geschützt. Ohne schriftliches Einverständnis von Yaskawa und dem Besitzer dieses Materials darf dieses Material weder reproduziert, verteilt, noch in keiner Form von keiner Einheit (sowohl Yaskawa-intern als auch -extern) geändert werden, es sei denn in Übereinstimmung mit anwendbaren Vereinbarungen, Verträgen oder Lizenzen.

Zur Genehmigung von Vervielfältigung oder Verteilung wenden Sie sich bitte an: YASKAWA Europe GmbH, European Headquarters, Hauptstraße 185, 65760 Eschborn, Germany

Tel.: +49 6196 569 300 Fax.: +49 6196 569 398 E-Mail: info@yaskawa.eu.com Internet: www.yaskawa.eu.com

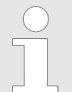

*Es wurden alle Anstrengungen unternommen, um sicherzustellen, dass die in diesem Dokument enthaltenen Informationen zum Zeitpunkt der Veröffentlichung vollständig und richtig sind. Das Recht auf Änderungen der Informationen bleibt jedoch vorbehalten.*

*Die vorliegende Kundendokumentation beschreibt alle heute bekannten Hardware-Einheiten und Funktionen. Es ist möglich, dass Einheiten beschrieben sind, die beim Kunden nicht vorhanden sind. Der genaue Lieferumfang ist im jeweiligen Kaufvertrag beschrieben.*

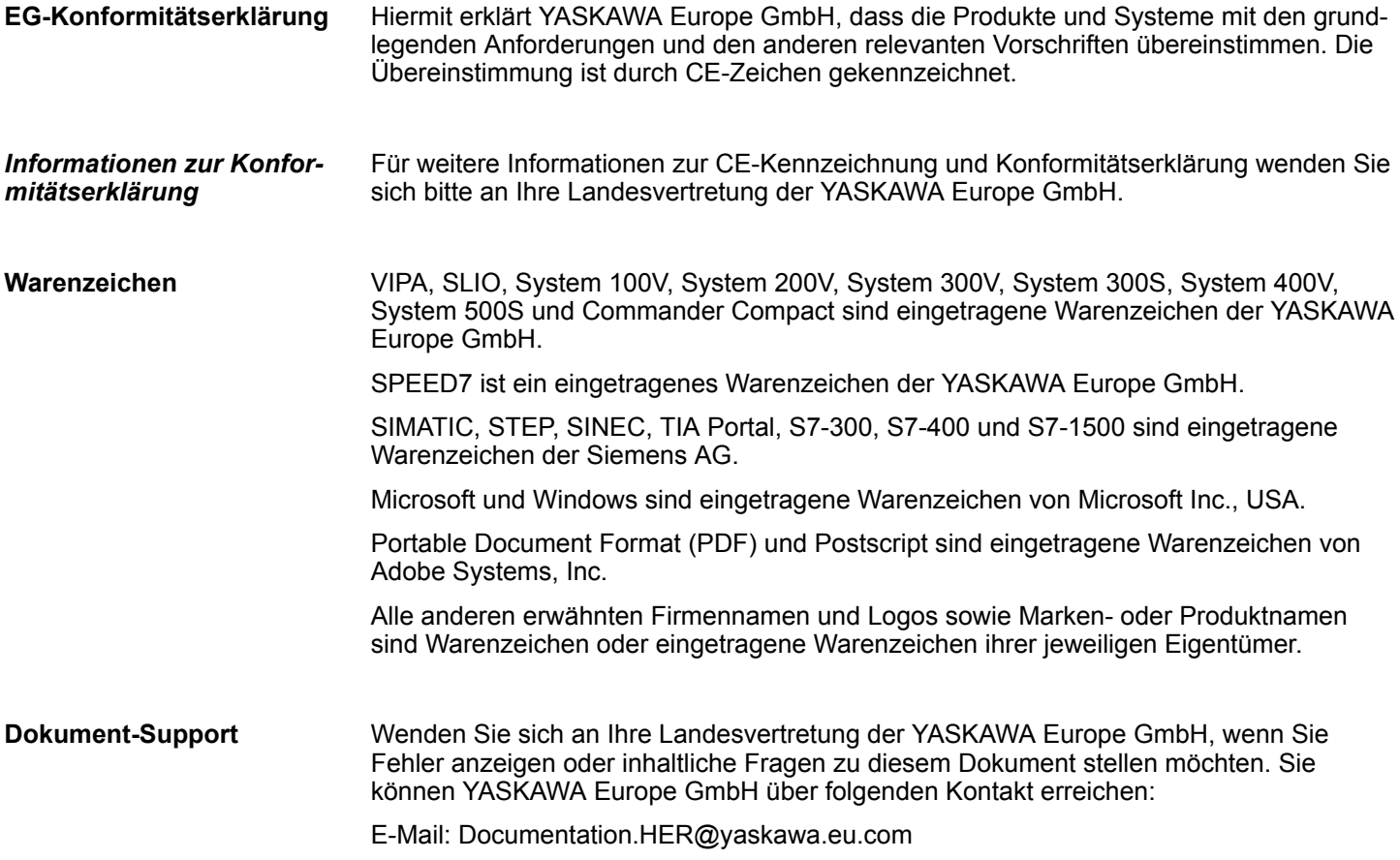

<span id="page-4-0"></span>Wenden Sie sich an Ihre Landesvertretung der YASKAWA Europe GmbH, wenn Sie Probleme mit dem Produkt haben oder Fragen zum Produkt stellen möchten. Ist eine solche Stelle nicht erreichbar, können Sie den Yaskawa Kundenservice über folgenden Kontakt erreichen: YASKAWA Europe GmbH, European Headquarters, Hauptstraße 185, 65760 Eschborn, Germany Tel.: +49 6196 569 500 (Hotline) E-Mail: support@yaskawa.eu.com **Technischer Support**

# **1.2 Über dieses Handbuch**

**Zielsetzung und Inhalt**

Das Handbuch beschreibt den CP 341-2CH71 aus dem System 300S von Yaskawa. Beschrieben wird Aufbau, Projektierung und Anwendung.

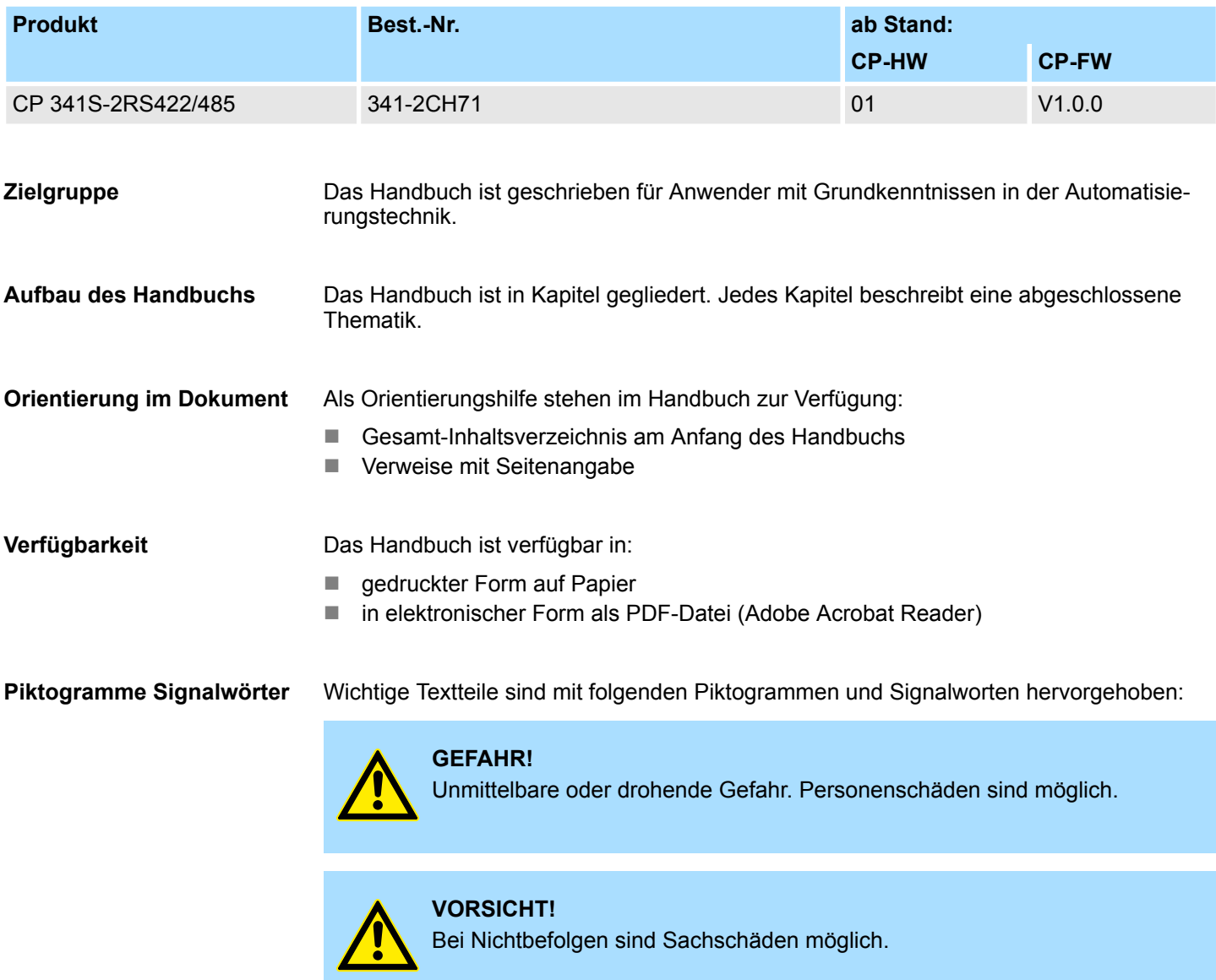

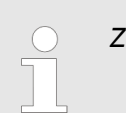

*Zusätzliche Informationen und nützliche Tipps.*

# <span id="page-5-0"></span>**1.3 Sicherheitshinweise**

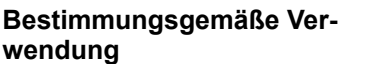

Das System ist konstruiert und gefertigt für:

- Kommunikation und Prozesskontrolle
- Allgemeine Steuerungs- und Automatisierungsaufgaben
- $\blacksquare$  den industriellen Einsatz
- den Betrieb innerhalb der in den technischen Daten spezifizierten Umgebungsbedingungen
- den Einbau in einen Schaltschrank

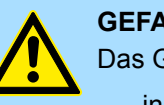

# **GEFAHR!**

Das Gerät ist nicht zugelassen für den Einsatz

– in explosionsgefährdeten Umgebungen (EX-Zone)

# **Dokumentation**

Handbuch zugänglich machen für alle Mitarbeiter in

- **n** Projektierung
- **n** Installation
- $\blacksquare$  Inbetriebnahme
- Betrieb

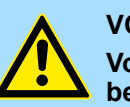

# **VORSICHT!**

**Vor Inbetriebnahme und Betrieb der in diesem Handbuch beschriebenen Komponenten unbedingt beachten:**

- Änderungen am Automatisierungssystem nur im spannungslosen Zustand vornehmen!
- Anschluss und Änderung nur durch ausgebildetes Elektro-Fachpersonal
- Nationale Vorschriften und Richtlinien im jeweiligen Verwenderland beachten und einhalten (Installation, Schutzmaßnahmen, EMV ...)

# **Entsorgung**

**Zur Entsorgung des Geräts nationale Vorschriften beachten!**

# <span id="page-6-0"></span>**2 Grundlagen**

# **2.1 Sicherheitshinweis für den Benutzer**

**Handhabung elektrostatisch gefährdeter Baugruppen**

Die Baugruppen sind mit hochintegrierten Bauelementen in MOS-Technik bestückt. Diese Bauelemente sind hoch empfindlich gegenüber Überspannungen, die z.B. bei elektrostatischer Entladung entstehen. Zur Kennzeichnung dieser gefährdeten Baugruppen wird nachfolgendes Symbol verwendet:

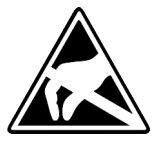

Das Symbol befindet sich auf Baugruppen, Baugruppenträgern oder auf Verpackungen und weist so auf elektrostatisch gefährdete Baugruppen hin. Elektrostatisch gefährdete Baugruppen können durch Energien und Spannungen zerstört werden, die weit unterhalb der Wahrnehmungsgrenze des Menschen liegen. Hantiert eine Person, die nicht elektrisch entladen ist, mit elektrostatisch gefährdeten Baugruppen, können Spannungen auftreten und zur Beschädigung von Bauelementen führen und so die Funktionsweise der Baugruppen beeinträchtigen oder die Baugruppe unbrauchbar machen. Auf diese Weise beschädigte Baugruppen werden in den wenigsten Fällen sofort als fehlerhaft erkannt. Der Fehler kann sich erst nach längerem Betrieb einstellen. Durch statische Entladung beschädigte Bauelemente können bei Temperaturänderungen, Erschütterungen oder Lastwechseln zeitweilige Fehler zeigen. Nur durch konsequente Anwendung von Schutzeinrichtungen und verantwortungsbewusste Beachtung der Handhabungsregeln lassen sich Funktionsstörungen und Ausfälle an elektrostatisch gefährdeten Baugruppen wirksam vermeiden.

**Versenden von Baugruppen**

**Messen und Ändern von elektrostatisch gefährdeten Baugruppen**

Verwenden Sie für den Versand immer die Originalverpackung.

Bei Messungen an elektrostatisch gefährdeten Baugruppen sind folgende Dinge zu beachten:

- Potenzialfreie Messgeräte sind kurzzeitig zu entladen.
- Verwendete Messgeräte sind zu erden.

Bei Änderungen an elektrostatisch gefährdeten Baugruppen ist darauf zu achten, dass ein geerdeter Lötkolben verwendet wird.

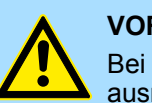

#### **VORSICHT!**

Bei Arbeiten mit und an elektrostatisch gefährdeten Baugruppen ist auf ausreichende Erdung des Menschen und der Arbeitsmittel zu achten.

<span id="page-7-0"></span>Hinweise zur Projektierung

# **2.2 Hinweise zur Projektierung**

**Übersicht**

Die Projektierung eines SPEED7-Systems sollte nach folgender Vorgehensweise erfolgen:

- Projektierung der SPEED7-CPU und des internen DP-Masters (falls vorhanden)
- Projektierung der reell gesteckten Module am Standard-Bus
- Projektierung des internen Ethernet-PG/OP-Kanals nach den reell gesteckten Modulen als virtueller CP 343-1 (Angabe von IP-Adresse, Subnetz-Maske und Gateway für Online-Projektierung)
- Projektierung eines internen CP 343 (falls vorhanden) als 2. CP 343-1
- Projektierung und Vernetzung aller SPEED-Bus-CPs bzw. -DP-Master als CP 343-1 (343-1EX11) bzw. CP 342-5 (342-5DA02 V5.0)
- Projektierung aller SPEED-Bus-Module als einzelne DP-Slaves in einem virtuellen DP-Master-Modul (SPEEDBUS.GSD erforderlich)

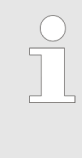

*Bitte verwenden Sie zur Projektierung einer CPU 31xS von Yaskawa immer die entsprechende Siemens CPU aus dem Hardware-Katalog. Zur Projektierung werden fundierte Kenntnisse im Umgang mit dem Siemens SIMATIC Manager und dem Hardware-Konfigurator von Siemens vorausgesetzt!*

### **Voraussetzung**

Der Hardware-Konfigurator ist Bestandteil des Siemens SIMATIC Managers. Er dient der Projektierung. Die Module, die hier projektiert werden können, entnehmen Sie dem Hardware-Katalog. Für den Einsatz der System 300S Module am SPEED-Bus ist die Einbindung der System 300S Module über die GSD-Datei SPEEDBUS.GSD von Yaskawa im Hardwarekatalog erforderlich.

### **Vorgehensweise**

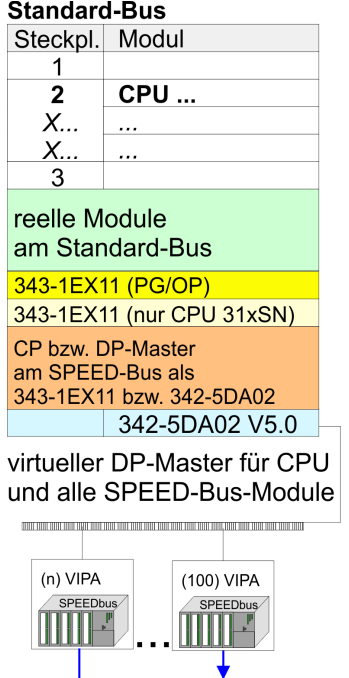

Steckpl. Best.-Nummer<br>0 CPU auf Steckpl. 100 **VIPA SPEEDBUS** Steckpl. Best.-Nummer<br>0 Module v. Steckpl. n

**VIPA SPEEDBUS** 

Die Projektierung einer SPEED7-CPU besteht aus folgenden Komponenten. Um kompatibel mit dem Siemens SIMATIC Manager zu sein, sind folgende Schritte durchzuführen:

**1.** Vorbereitung

Starten Sie den Hardware-Konfigurator von Siemens und binden Sie die SPEEDBUS.GSD für den SPEED-Bus von Yaskawa ein.

**2.** Projektierung der CPU

Projektieren Sie die entsprechende CPU. Sofern Ihre SPEED7-CPU einen DP-Master besitzt, können Sie diesen jetzt mit PROFIBUS vernetzen und Ihre DP-Slaves anbinden.

**3.** Projektierung der reell gesteckten Module am Standard-Bus

Platzieren Sie ab Steckplatz 4 die Module, die sich auf dem Standard-Bus rechts der CPU befinden.

**4.** Projektierung der integrierten CPs

Für den internen Ethernet-PG/OP-Kanal ist immer als 1. Modul unter den reell gesteckten Modulen ein CP 343-1 (343-1EX11) zu platzieren. Hat Ihre SPEED7- CPU zusätzlich einen CP 343 integriert, so ist dieser ebenfalls als CP 343-1 aber immer unterhalb des zuvor platzierten CP 343-1 zu projektieren.

**5.** Projektierung aller SPEED-Bus-CPs und -DP-Master

Platzieren und vernetzen Sie unter den zuvor projektieren internen CPU-Komponenten alle CPs als 343-1EX11 und DP-Master als 342-5DA02 V5.0, die sich am SPEED-Bus befinden.

*Bitte beachten Sie, dass die Reihenfolge innerhalb einer Funktionsgruppe (CP bzw. DP-Master) der Reihenfolge am SPEED-Bus von rechts nach links entspricht.*

**6.** Projektierung der CPU und aller SPEED-Bus-Module in einem virtuellen Master-System

Die Steckplatzzuordnung der SPEED-Bus-Module und die Parametrierung der Ein-/ Ausgabe-Peripherie hat über ein virtuelles PROFIBUS-DP-Master-System zu erfolgen. Platzieren Sie hierzu als letztes Modul einen DP-Master (342-5DA02 V5.0) mit Mastersystem. Die PROFIBUS Adresse muss hierbei < 100 sein! Binden Sie nun für die CPU und jedes Modul am SPEED-Bus den Slave "VIPA\_SPEEDBUS" an. Nach der Installation der SPEEDBUS.GSD finden Sie diesen unter *Profibus-DP / Weitere Feldgeräte / I/O / VIPA\_SPEEDBUS*. Stellen Sie als PROFIBUS Adresse die Steckplatz-Nr. (100...110) des Moduls ein und platzieren Sie auf dem einzigen Steckplatz 0 des Slave-Systems das entsprechende Modul.

#### Zur Buserweiterung können Sie die IM 360 von Siemens einsetzen, an die Sie bis zu 3 Erweiterungs-Racks über die IM 361 anbinden können. Buserweiterungen dürfen immer nur auf Steckplatz 3 platziert werden. Näheres hierzu finden im Teil "Einsatz CPU 31xS" unter "Adressierung". **Buserweiterung mit IM 360 und IM 361**

Hinweise zur Projektierung

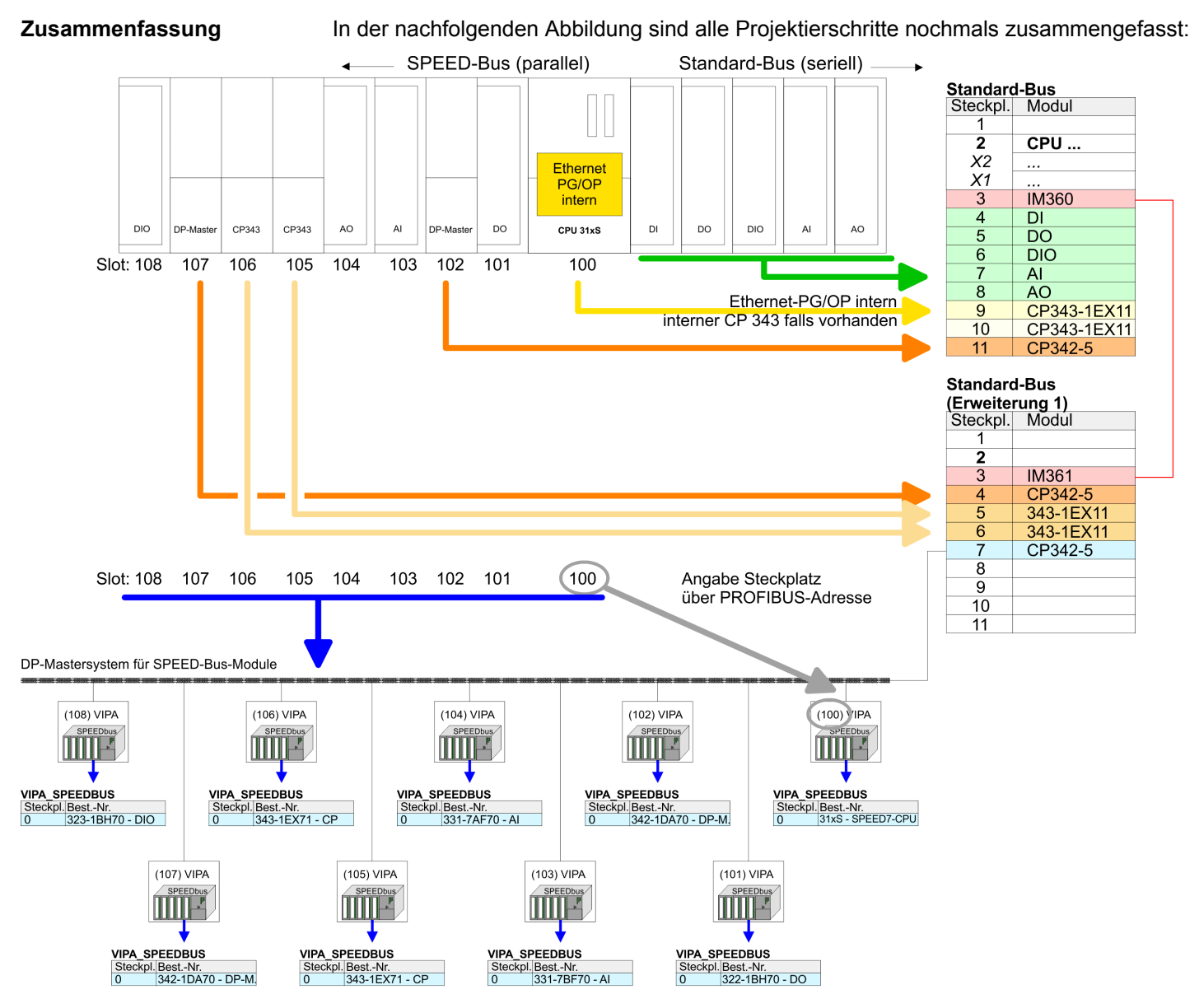

Das entsprechende Modul ist aus dem HW-Katalog von VIPA\_SPEEDBUS auf Steckplatz 0 zu übernehmen

*Die Reihenfolge der DPM- und CP-Funktionsgruppen ist unerheblich. Es ist lediglich darauf zu achten, dass innerhalb einer Funktionsgruppe die Reihenfolge (DP1, DP2 ... bzw. CP1, CP2 ...) eingehalten wird.*

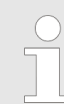

#### *Hinweis gültig für alle SPEED-Bus-Module!*

*Für den SPEED-Bus ist immer als letztes Modul der Siemens DP-Master CP 342-5 (342-5DA02 V5.0) einzubinden, zu vernetzen und in die Betriebsart DP-Master zu parametrieren. An dieses Mastersystem ist jedes einzelne SPEED-Bus-Modul als VIPA\_SPEED-Bus-Slave anzubinden. Durch Angabe der SPEED-Bus-Steckplatz-Nr. über die PRO-FIBUS-Adresse und durch Einbinden des entsprechenden SPEED-Bus-Moduls auf dem einzigen Steckplatz 0 erhält der Siemens SIMATIC Manager so Informationen über die am SPEED-Bus befindlichen Module.*

Allgemeine Daten

# <span id="page-10-0"></span>**2.3 Allgemeine Daten**

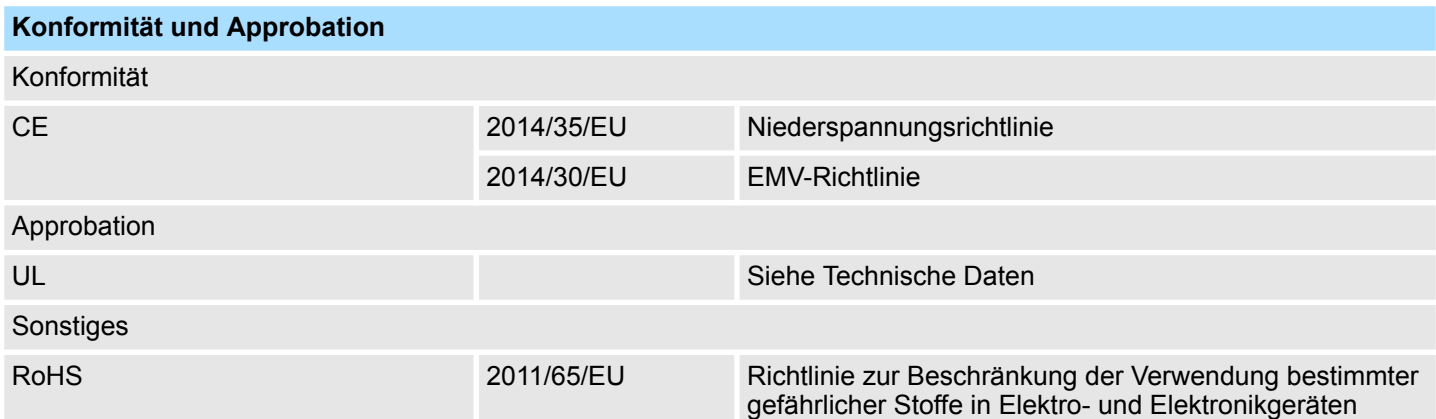

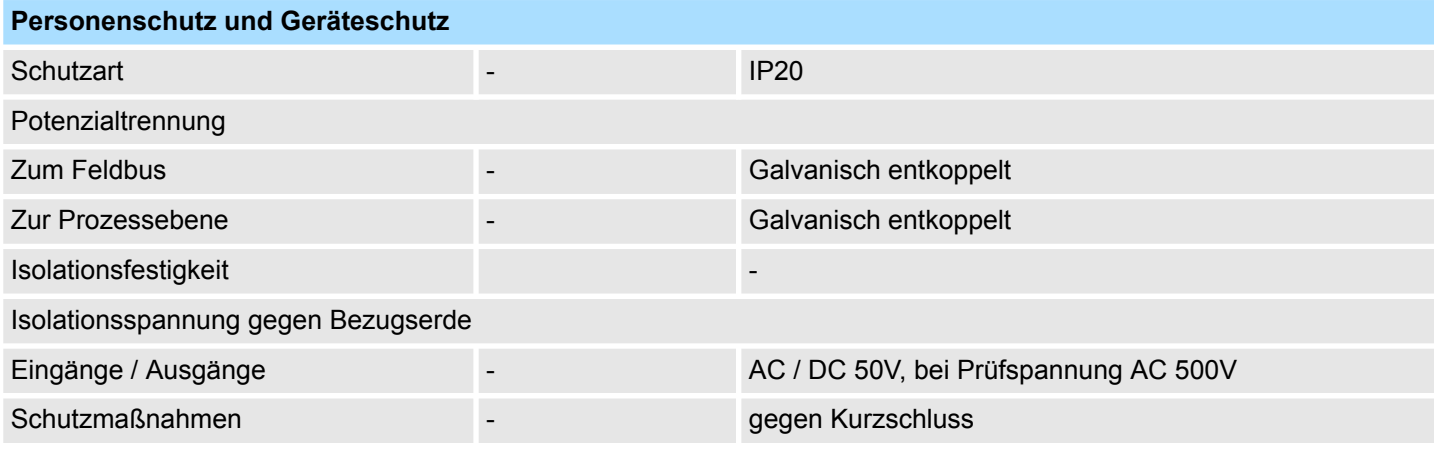

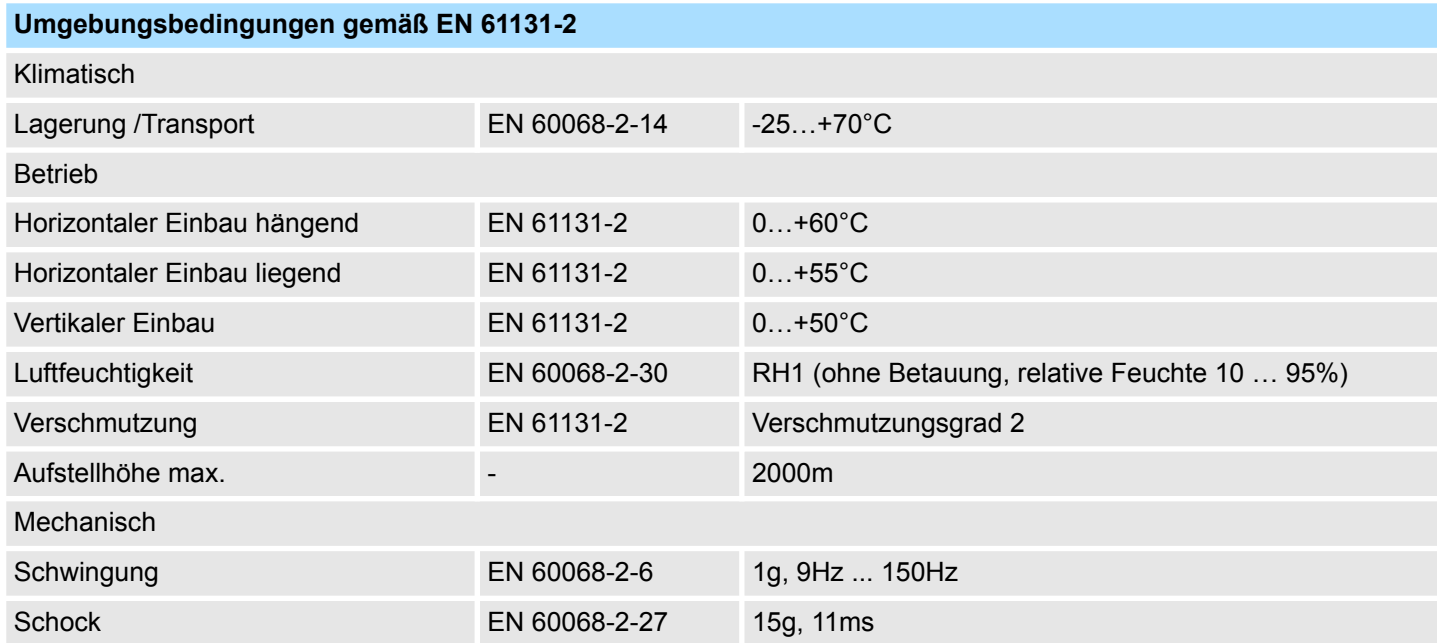

# <span id="page-11-0"></span>**Grundlagen** System 300S

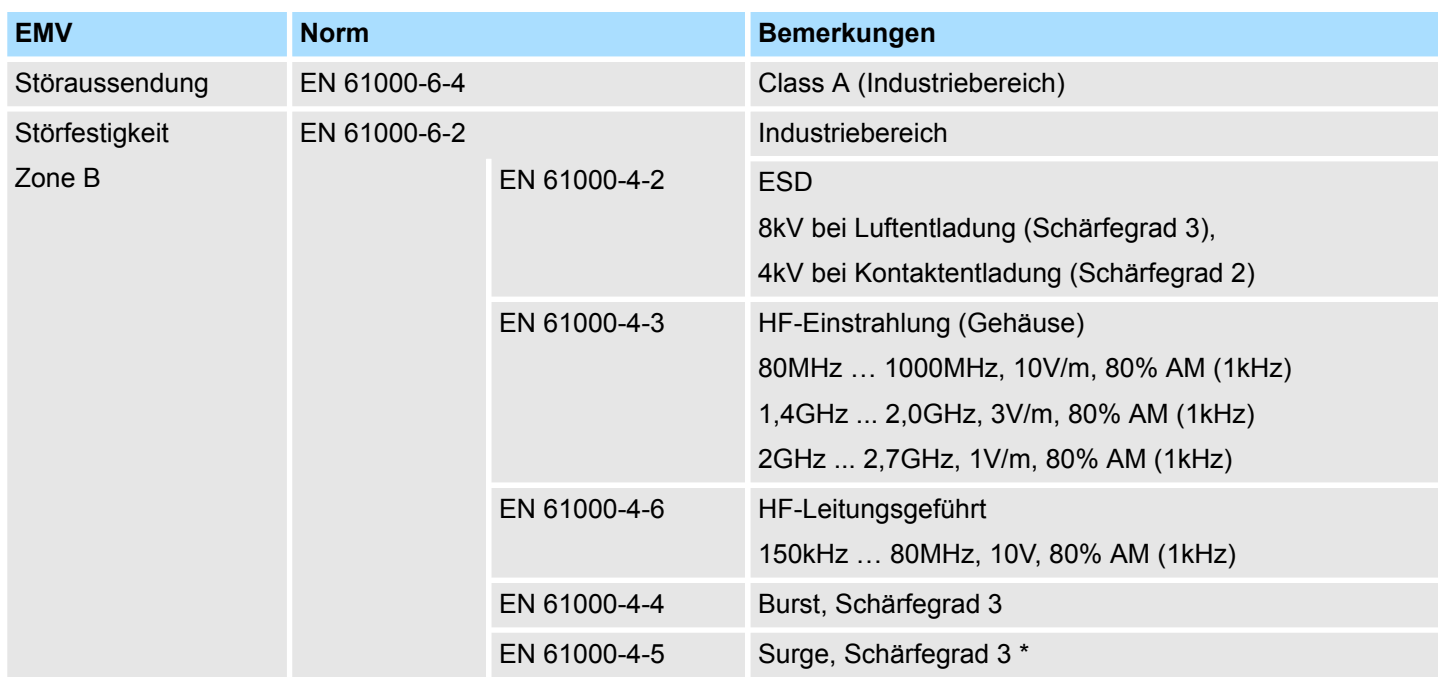

\*) Aufgrund der energiereichen Einzelimpulse ist bei Surge eine angemessene externe Beschaltung mit Blitzschutzelementen wie z.B. Blitzstromableitern und Überspannungsableitern erforderlich.

# **2.3.1 Einsatz unter erschwerten Betriebsbedingungen**

*Ohne zusätzlich schützende Maßnahmen dürfen die Produkte nicht an Orten mit erschwerten Betriebsbedingungen; z.B. durch:* – *Staubentwicklung*

- *chemisch aktive Substanzen (ätzende Dämpfe oder Gase)*
- *starke elektrische oder magnetische Felder*

*eingesetzt werden!*

# <span id="page-12-0"></span>**3 Montage und Aufbaurichtlinien**

# **3.1 Übersicht**

# **SPEED-Bus**

- Der SPEED-Bus ist ein von Yaskawa entwickelter 32Bit Parallel-Bus.
- Über SPEED-Bus haben Sie die Möglichkeit bis zu 10 SPEED-Bus-Module an Ihre CPU zu koppeln.
- Im Gegensatz zum "Standard"-Rückwandbus, bei dem die Module rechts von der CPU über Einzel-Busverbinder gesteckt werden, erfolgt beim SPEED-Bus die Ankopplung über eine spezielle SPEED-Bus-Schiene links von der CPU.
- Von Yaskawa erhalten Sie Profilschienen mit integriertem SPEED-Bus für 2, 6 oder 10 SPEED-Bus-Peripherie-Module in unterschiedlichen Längen.
- Jede SPEED-Bus-Schiene besitzt eine Steckmöglichkeit für eine externe Spannungsversorgung. Hiermit können Sie den maximalen Strom am Rückwandbus erhöhen. Nur auf "SLOT1 DCDC" können Sie entweder ein SPEED-Bus-Modul oder eine Zusatzspannungsversorgung (307-1FB70) stecken.

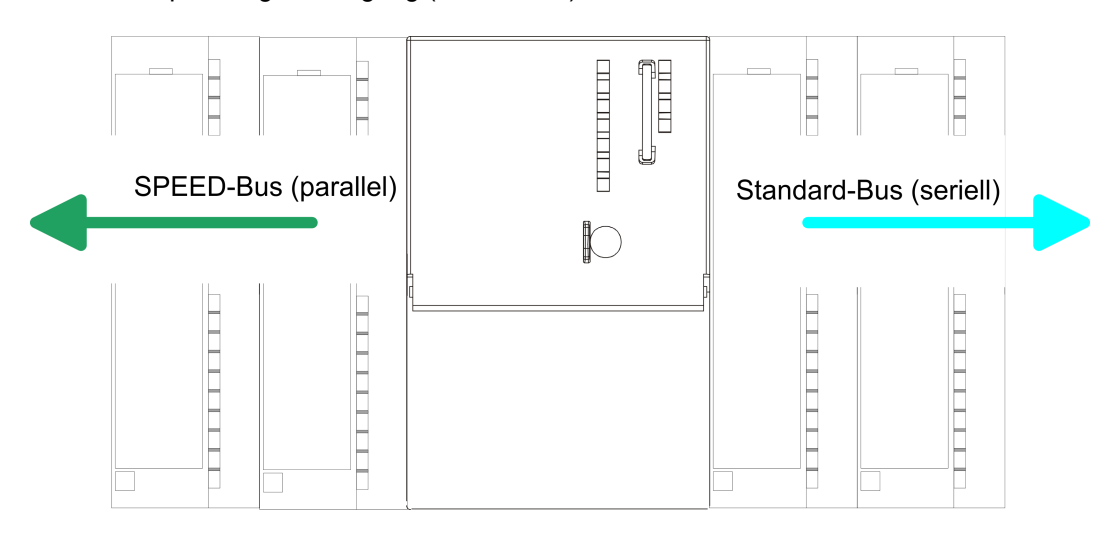

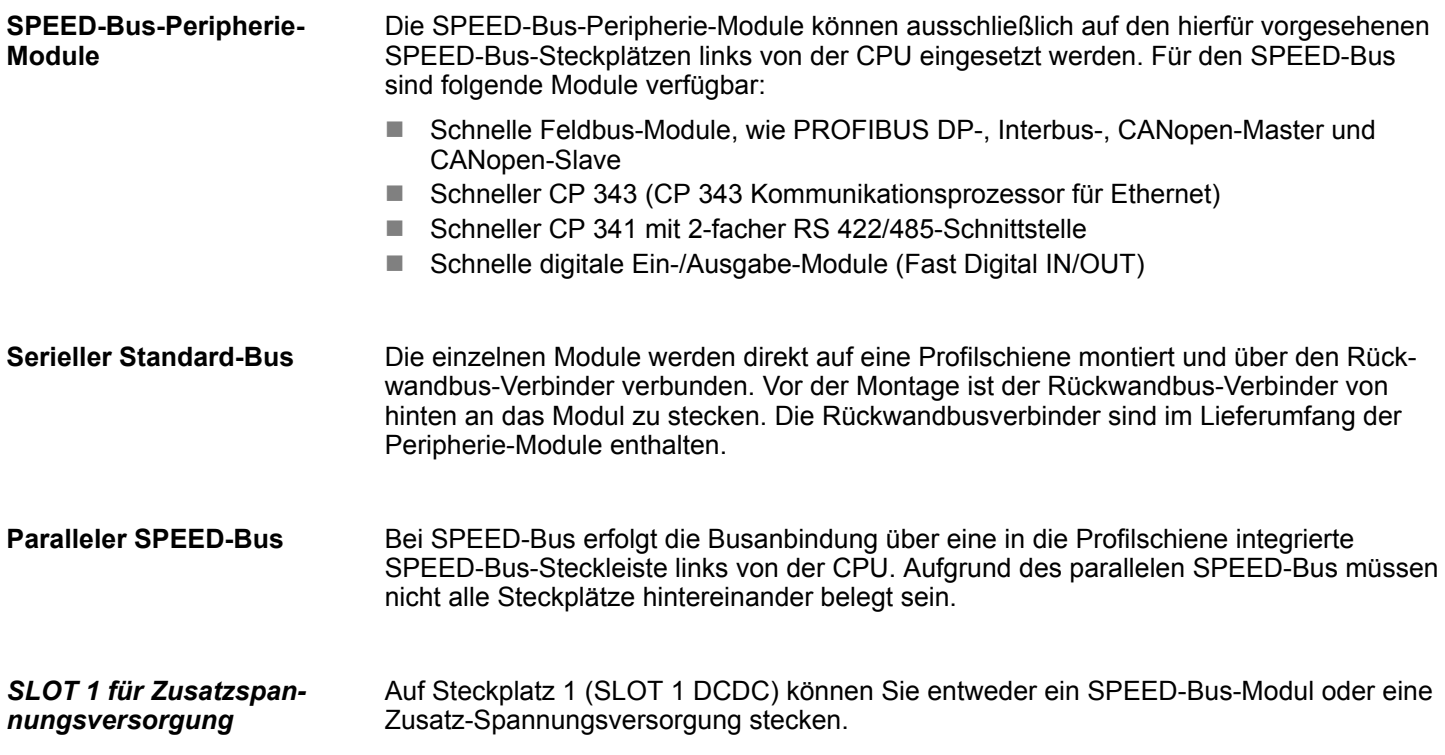

### <span id="page-13-0"></span>**Montagemöglichkeiten**

Sie haben die Möglichkeit das System 300 waagrecht, senkrecht oder liegend aufzubauen. Beachten Sie bitte die hierbei zulässigen Umgebungstemperaturen:

- $\odot$  $(2)$
- 1 waagrechter Aufbau: von 0 bis 60°C
	- 2 senkrechter Aufbau: von 0 bis 50°C
	- 3 liegender Aufbau: von 0 bis 55°C

# **3.2 Einbaumaße**

 $(3)$ 

**Maße Grundgehäuse**

1fach breit (BxHxT) in mm: 40 x 125 x 120

# **Montagemaße**

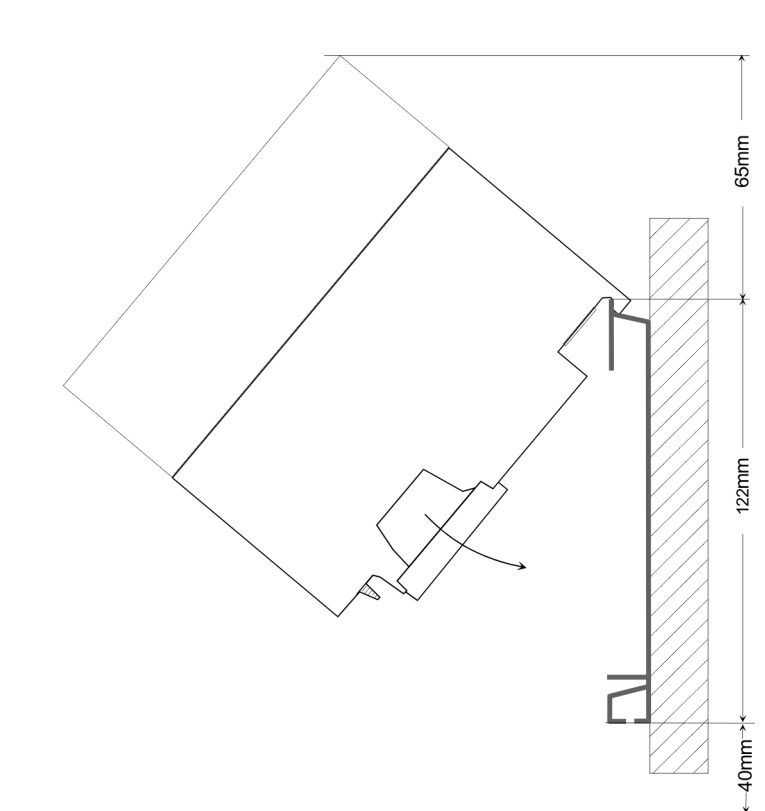

Montage SPEED-Bus

### <span id="page-14-0"></span>**Maße montiert**

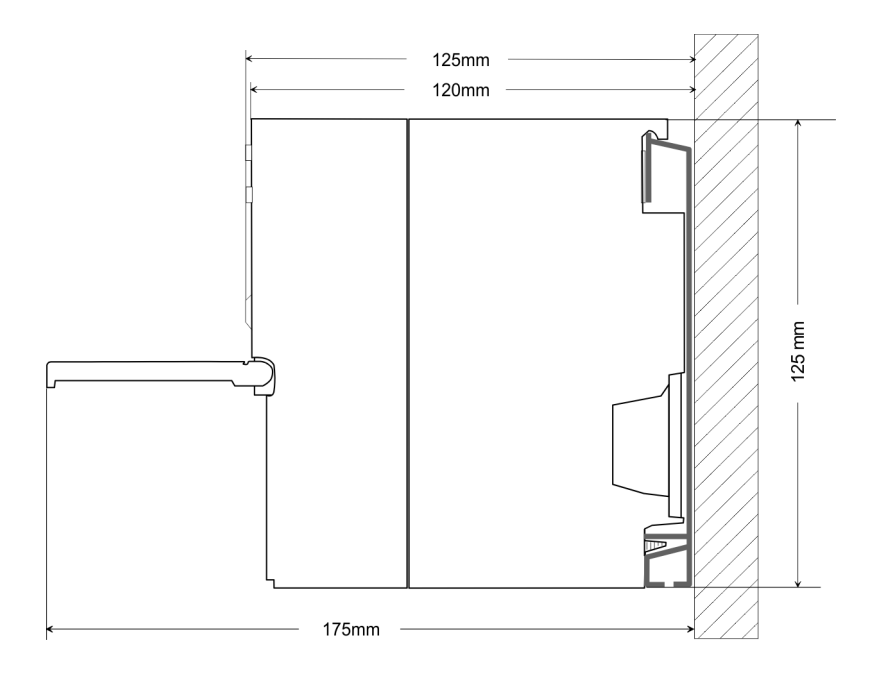

# **3.3 Montage SPEED-Bus**

#### **Vorkonfektionierte SPEED-Bus-Profil-Schiene**

Für den Einsatz von SPEED-Bus-Modulen ist eine vorkonfektionierte SPEED-Bus-Steckleiste erforderlich. Diese erhalten Sie schon montiert auf einer Profilschiene mit 2, 6 oder 10 Steckplätzen.

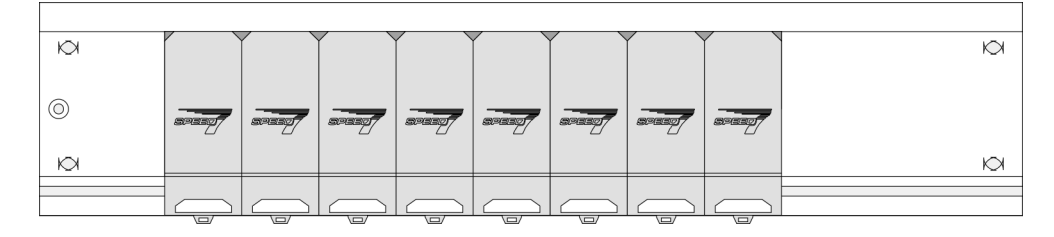

*Maße*

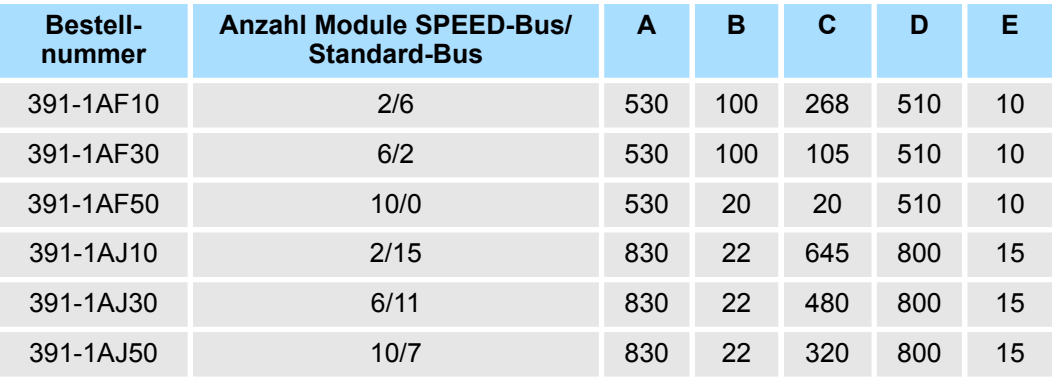

Maße in mm

Montage SPEED-Bus

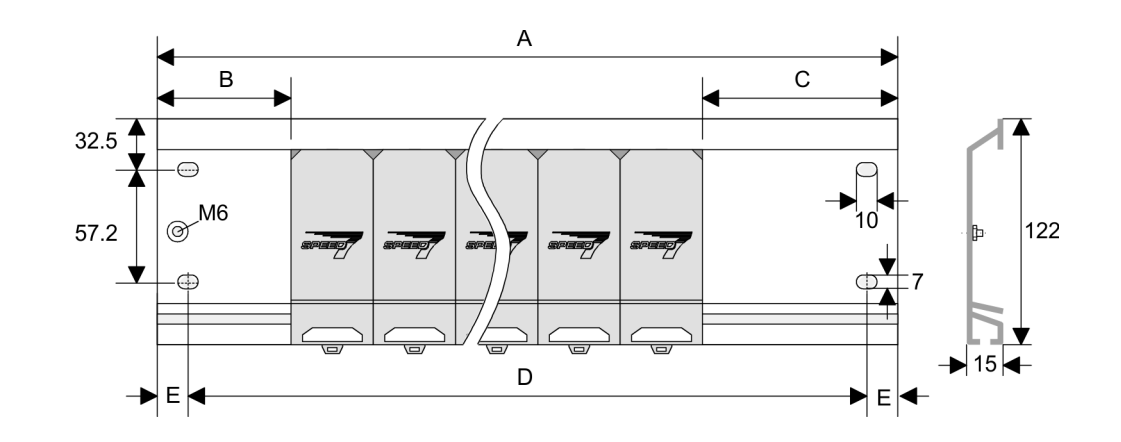

**1.** Verschrauben Sie die Profilschiene mit dem Untergrund (Schraubengröße: M6) so, dass mindestens 65mm Raum oberhalb und 40mm unterhalb der Profilschiene bleibt. Achten Sie immer auf eine niederohmige Verbindung zwischen Profilschiene und Untergrund. **Montage der Profilschiene**

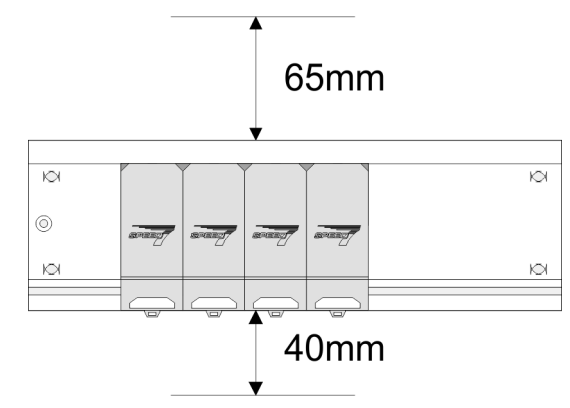

**2.** Verbinden Sie die Profilschiene über den Stehbolzen mit Ihrem Schutzleiter. Der Mindestquerschnitt der Leitung zum Schutzleiter beträgt hierbei 10mm<sup>2</sup>.

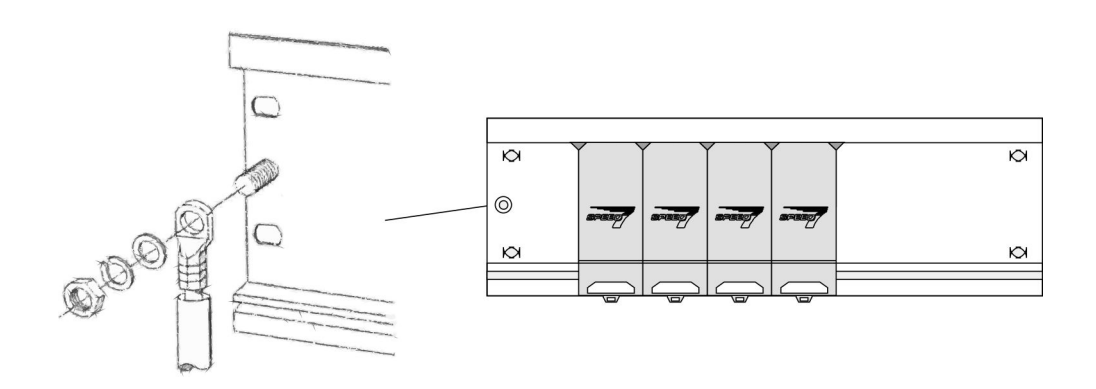

# **Montage SPEED-Bus-Module**

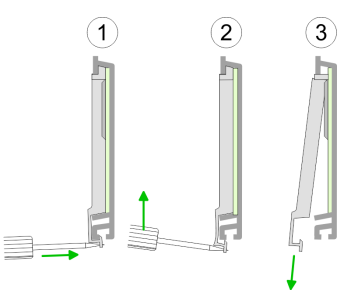

**1.** Entfernen Sie mit einem geeigneten Schraubendreher die entsprechenden Schutzabdeckungen über den SPEED-Bus-Steckplätzen, indem Sie diese entriegeln und nach unten abziehen.

Da es sich bei SPEED-Bus um einen parallelen Bus handelt, müssen nicht alle SPEED-Bus-Steckplätze hintereinander belegt sein. Lassen Sie bei einem nicht benutzten SPEED-Bus-Steckplatz die Abdeckung gesteckt.

- **2.** Bei Einsatz einer DC 24V-Spannungsversorgung hängen Sie diese an der gezeigten Position links vom SPEED-Bus auf der Profilschiene ein und schieben Sie diese nach links bis ca. 5mm vor den Erdungsbolzen der Profilschiene.
- **3.** Schrauben Sie die Spannungsversorgung fest.

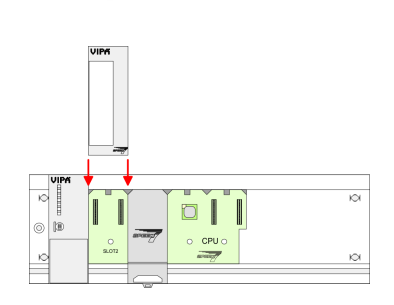

- **4.** Zur Montage von SPEED-Bus-Modulen setzen Sie diese zwischen den dreieckigen Positionierhilfen an einem mit "SLOT ..." bezeichneten Steckplatz an und klappen sie diese nach unten.
- **5.** Nur auf "SLOT1 DCDC" können Sie entweder ein SPEED-Bus-Modul oder eine Zusatzspannungsversorgung stecken.
- **6.** Schrauben Sie die CPU fest.

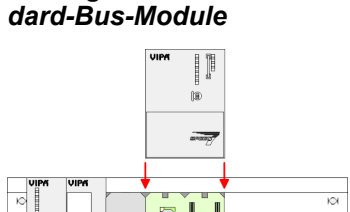

*Montage CPU ohne Stan-*

- $\Box$
- 
- diese wie gezeigt zwischen den beiden Positionierhilfen an dem mit "CPU SPEED7" bezeichneten Steckplatz an und klappen sie diese nach unten.

**1.** Soll die SPEED7-CPU ausschließlich am SPEED-Bus betrieben werden, setzen Sie

**2.** Schrauben Sie die CPU fest.

Montage SPEED-Bus

### *Montage CPU mit Standard-Bus-Modulen*

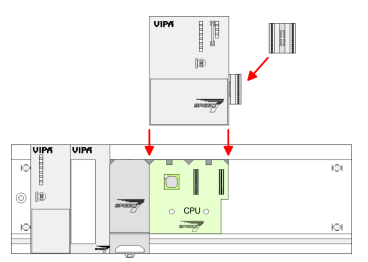

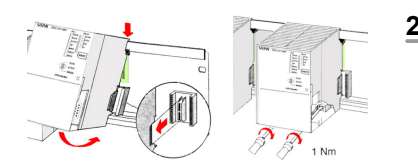

### **Montage Standard-Bus-Module**

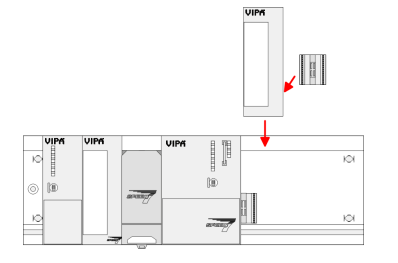

- **1.** Sollen auch Standard-Module gesteckt werden, nehmen Sie einen Busverbinder und stecken Sie ihn, wie gezeigt, von hinten an die CPU.
- **2.** Setzen Sie die CPU zwischen den beiden Positionierhilfen an dem mit "CPU SPEED7" bezeichneten Steckplatz an und klappen sie diese nach unten. Schrauben Sie die CPU fest.
	- Verfahren Sie auf die gleiche Weise mit Ihren Peripherie-Modulen, indem Sie jeweils einen Rückwandbus-Verbinder stecken, Ihr Modul rechts neben dem Vorgänger-Modul einhängen, dieses nach unten klappen, in den Rückwandbus-Verbinder des Vorgängermoduls einrasten lassen und das Modul festschrauben.

# **VORSICHT!**

– Die Spannungsversorgungen sind vor dem Beginn von Installationsund Instandhaltungsarbeiten unbedingt freizuschalten, d.h. vor Arbeiten an einer Spannungsversorgung oder an der Zuleitung, ist die Spannungszuführung stromlos zu schalten (Stecker ziehen, bei Festanschluss ist die zugehörige Sicherung abzuschalten)! – Anschluss und Änderungen dürfen nur durch ausgebildetes Elektro-Fachpersonal ausgeführt werden.

<span id="page-18-0"></span>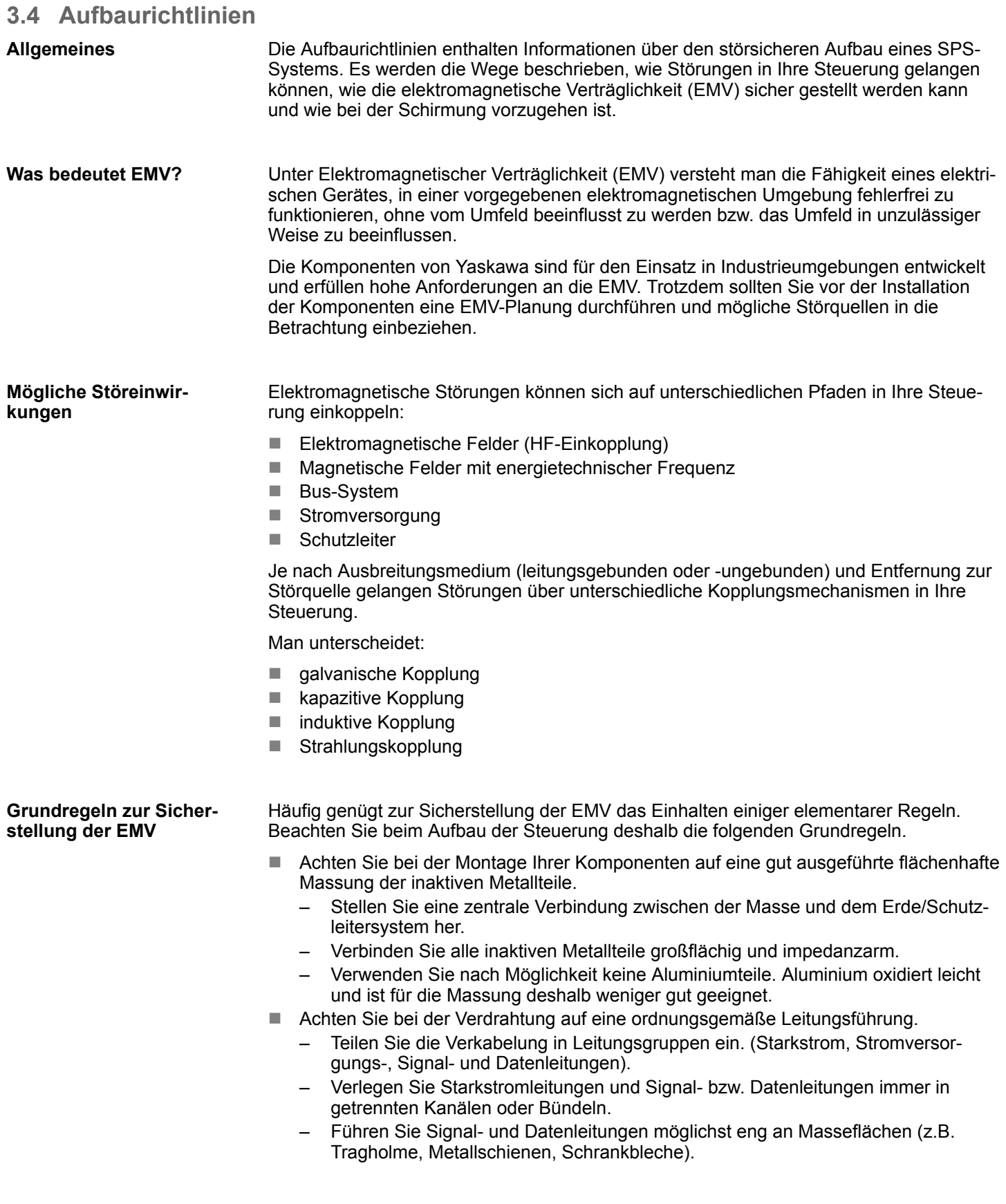

Aufbaurichtlinien

- n Achten Sie auf die einwandfreie Befestigung der Leitungsschirme.
	- Datenleitungen sind geschirmt zu verlegen.
	- Analogleitungen sind geschirmt zu verlegen. Bei der Übertragung von Signalen mit kleinen Amplituden kann das einseitige Auflegen des Schirms vorteilhaft sein.
	- Leitungen für Frequenzumrichter, Servo- und Schrittmotore sind geschirmt zu verlegen.
	- Legen Sie die Leitungsschirme direkt nach dem Schrankeintritt großflächig auf eine Schirm-/Schutzleiterschiene auf, und befestigen Sie die Schirme mit Kabelschellen.
	- Achten Sie darauf, dass die Schirm-/Schutzleiterschiene impedanzarm mit dem Schrank verbunden ist.
	- Verwenden Sie für geschirmte Datenleitungen metallische oder metallisierte Steckergehäuse.
- Setzen Sie in besonderen Anwendungsfällen spezielle EMV-Maßnahmen ein.
	- Erwägen Sie bei Induktivitäten den Einsatz von Löschgliedern.
	- Beachten Sie, dass bei Einsatz von Leuchtstofflampen sich diese negativ auf Signalleitungen auswirken können.
- Schaffen Sie ein einheitliches Bezugspotenzial und erden Sie nach Möglichkeit alle elektrischen Betriebsmittel.
	- Achten Sie auf den gezielten Einsatz der Erdungsmaßnahmen. Das Erden der Steuerung dient als Schutz- und Funktionsmaßnahme.
	- Verbinden Sie Anlagenteile und Schränke mit Ihrer SPS sternförmig mit dem Erde/Schutzleitersystem. Sie vermeiden so die Bildung von Erdschleifen.
	- Verlegen Sie bei Potenzialdifferenzen zwischen Anlagenteilen und Schränken ausreichend dimensionierte Potenzialausgleichsleitungen.

Elektrische, magnetische oder elektromagnetische Störfelder werden durch eine Schirmung geschwächt; man spricht hier von einer Dämpfung. Über die mit dem Gehäuse leitend verbundene Schirmschiene werden Störströme auf Kabelschirme zur Erde hin abgeleitet. Hierbei ist darauf zu achten, dass die Verbindung zum Schutzleiter impedanzarm ist, da sonst die Störströme selbst zur Störquelle werden. **Schirmung von Leitungen**

Bei der Schirmung von Leitungen ist folgendes zu beachten:

- Verwenden Sie möglichst nur Leitungen mit Schirmgeflecht.
- Die Deckungsdichte des Schirmes sollte mehr als 80% betragen.
- In der Regel sollten Sie die Schirme von Leitungen immer beidseitig auflegen. Nur durch den beidseitigen Anschluss der Schirme erreichen Sie eine gute Störunterdrückung im höheren Frequenzbereich. Nur im Ausnahmefall kann der Schirm auch einseitig aufgelegt werden. Dann erreichen Sie jedoch nur eine Dämpfung der niedrigen Frequenzen. Eine einseitige Schirmanbindung kann günstiger sein, wenn:
	- die Verlegung einer Potenzialausgleichsleitung nicht durchgeführt werden kann.
	- Analogsignale (einige mV bzw. μA) übertragen werden.
	- Folienschirme (statische Schirme) verwendet werden.
- n Benutzen Sie bei Datenleitungen für serielle Kopplungen immer metallische oder metallisierte Stecker. Befestigen Sie den Schirm der Datenleitung am Steckergehäuse. Schirm nicht auf den PIN 1 der Steckerleiste auflegen!
- Bei stationärem Betrieb ist es empfehlenswert, das geschirmte Kabel unterbrechungsfrei abzuisolieren und auf die Schirm-/Schutzleiterschiene aufzulegen.
- n Benutzen Sie zur Befestigung der Schirmgeflechte Kabelschellen aus Metall. Die Schellen müssen den Schirm großflächig umschließen und guten Kontakt ausüben.
- Legen Sie den Schirm direkt nach Eintritt der Leitung in den Schrank auf eine Schirmschiene auf. Führen Sie den Schirm bis zu Ihrer SPS weiter, legen Sie ihn dort jedoch nicht erneut auf!

Aufbaurichtlinien

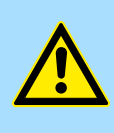

# **VORSICHT! Bitte bei der Montage beachten!**

Bei Potenzialdifferenzen zwischen den Erdungspunkten kann über den beidseitig angeschlossenen Schirm ein Ausgleichsstrom fließen.

Abhilfe: Potenzialausgleichsleitung.

# <span id="page-21-0"></span>**4 Hardwarebeschreibung**

- **4.1 Leistungsmerkmale**
- **CP 341-2CH71**
- RS422/485-Schnittstelle potenzialgetrennt zum Rückwandbus
- Unterstützt werden die Protokolle:
	- ASCII
	- STX/ETX
- Parametrierung über GSD-Datei
- Datenübertragungsrate parametrierbar bis 115,2kbit/s
- Integrierter Diagnosepuffer je CP
- Spannungsversorgung über Rückwandbus

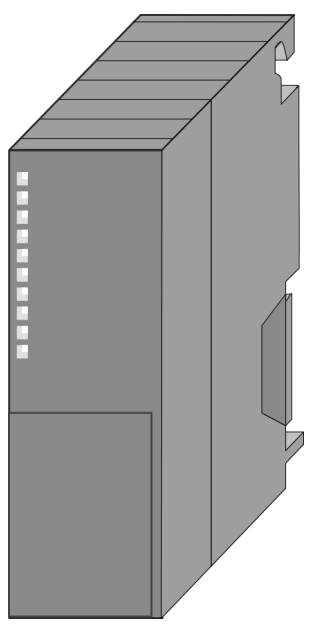

# **Bestelldaten**

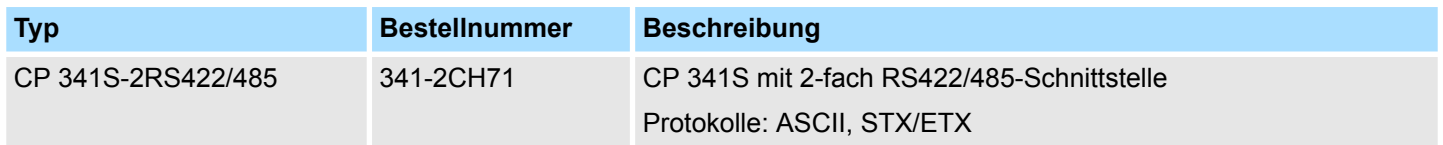

# <span id="page-22-0"></span>**4.2 Aufbau CP 341-2CH71**

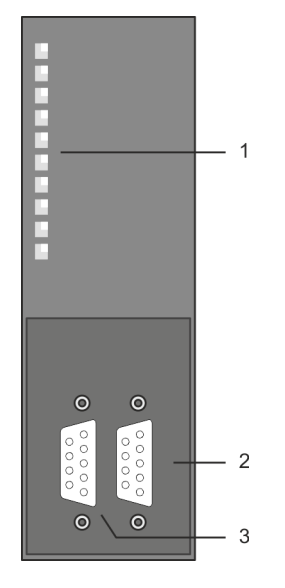

- 1 LED Statusanzeigen
- Folgende Komponente befindet sich unter der Frontklappe:
- 2 RS422/485 COM1 Schnittstelle<br>3 RS422/485 COM2 Schnittstelle
	- RS422/485 COM2 Schnittstelle

**RS422/485-Schnittstelle**

- Logische Zustände als Spannungsdifferenz zwischen 2 verdrillten Adern ■ Serielle Busverbindung in
	- Vollduplex: Vierdraht-Betrieb (RS422)
	- Halbduplex: Zweidraht-Betrieb (RS485)
- Datenübertragungsrate: max. 115,2kbit/s

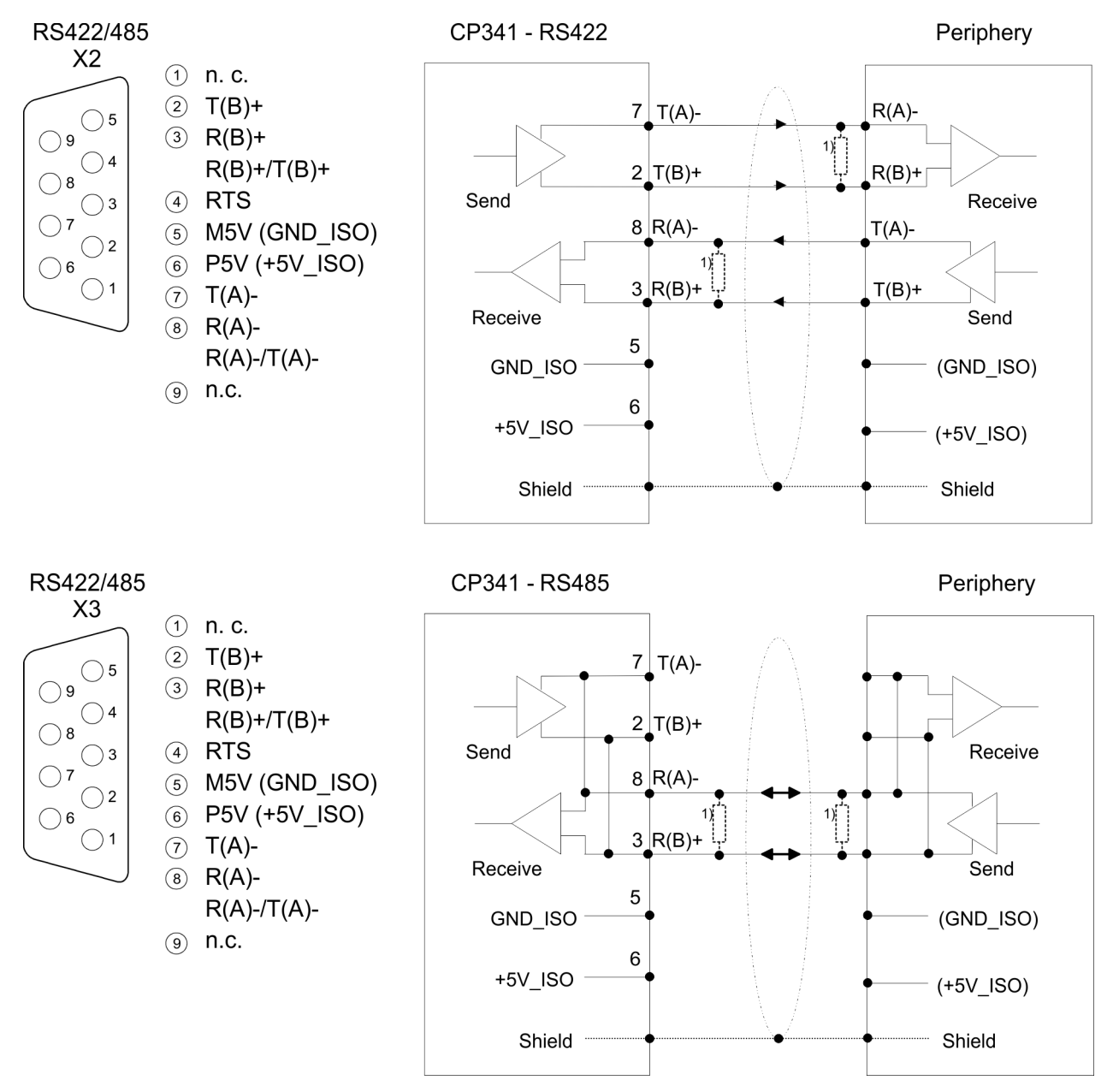

1) Bei Leitungslängen > 50m müssen Sie für einen störungsfreien Datenverkehr einen Abschlusswiderstand von ca. 330 $\Omega$  auf der Empfängerseite einlöten.

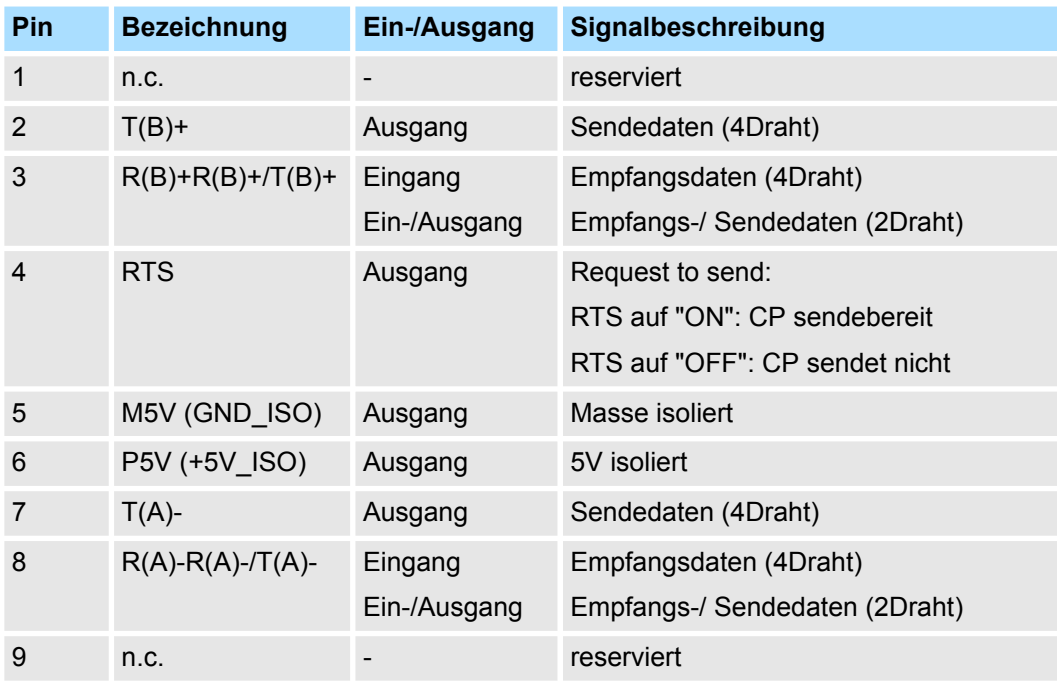

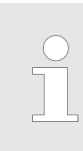

*Verbinden Sie niemals Kabelschirm und GND\_ISO miteinander, da die Schnittstellen zerstört werden könnten!*

*GND\_ISO muss in jedem Fall auf beiden Seiten verbunden werden, weil sonst ebenfalls eine Zerstörung der Schnittstellen-Module möglich ist!*

### **Isolierte Spannungen P5V, M5V**

**Definierte Ruhepegel über**

**Parameter**

Bei potenzialgetrennten Schnittstellen haben Sie auf Pin 6 isolierte 5V (P5V) und an Pin 5 die zugehörige Masse (M5V). Mit dieser isolierten Spannung können Sie über Widerstände zu den Signalleitungen definierte Ruhepegel vergeben und für einen reflexionsarmen Abschluss sorgen.

Für einen reflexionsarmen Anschluss und die Drahtbrucherkennung im RS422/485- Betrieb können die Leitungen über Parameter mit definiertem Ruhepegel vorbelegt werden. An der CP-Schnittstelle ist die Beschaltung des Empfängers folgendermaßen realisiert:

- $\blacksquare$  keine
	- Keine Vorbelegung der Empfangsleitung. Diese Einstellung ist nur sinnvoll für busfähige Sondertreiber.
- Signal R(A) 5Volt (Breakerkennung) Signal R(B) 0Volt
	- Hier ist bei Vollduplex-Betrieb unter RS422 Drahtbrucherkennung möglich.
- $\blacksquare$  Signal R(A) 0Volt Signal R(B) 5Volt
	- Diese Vorbelegung entspricht dem Ruhezustand (kein Sender aktiv) bei Halbduplex-Betrieb unter RS485. Es ist keine Drahtbrucherkennung möglich.

**Spannungsversorgung**

Der CP 341-2CH71 bezieht seine Spannungsversorgung über den SPEED-Bus. Ä *[Kap.](#page-26-0) [4.3 "Technische Daten" Seite 27](#page-26-0)*

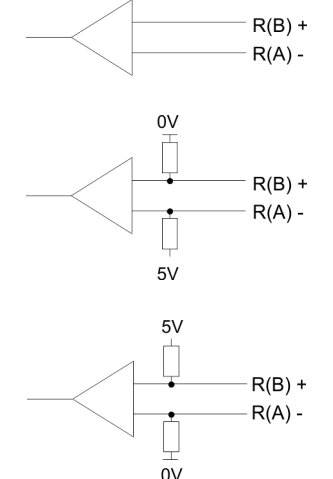

#### <span id="page-25-0"></span>**LEDs**

Der Kommunikationsprozessor besitzt LEDs, die der Betriebszustands-Anzeige dienen. Die Bedeutung und die jeweiligen Farben dieser LEDs finden Sie in der nachfolgenden Tabelle.

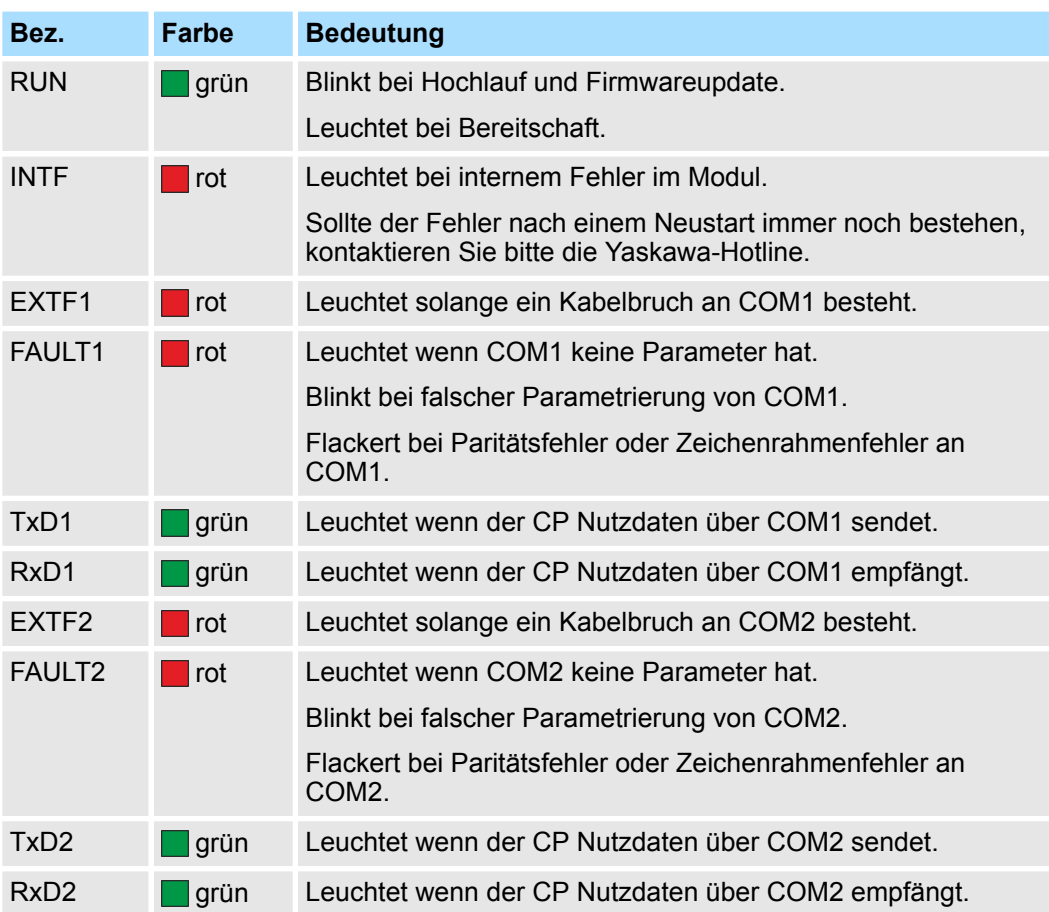

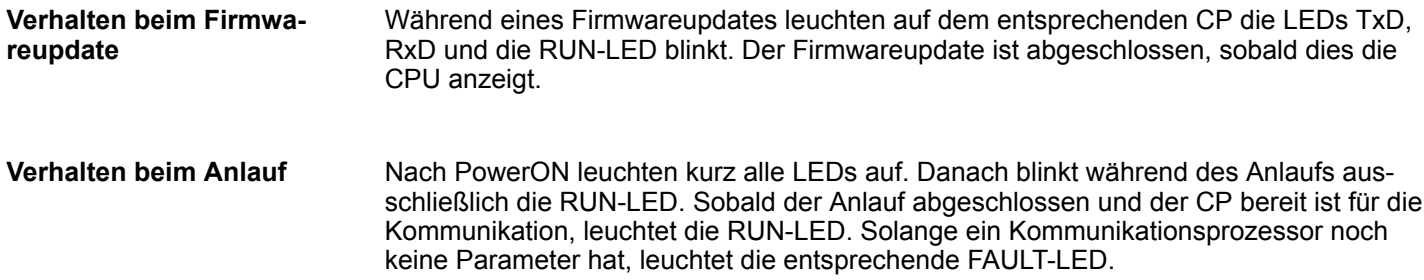

Technische Daten

# <span id="page-26-0"></span>**4.3 Technische Daten**

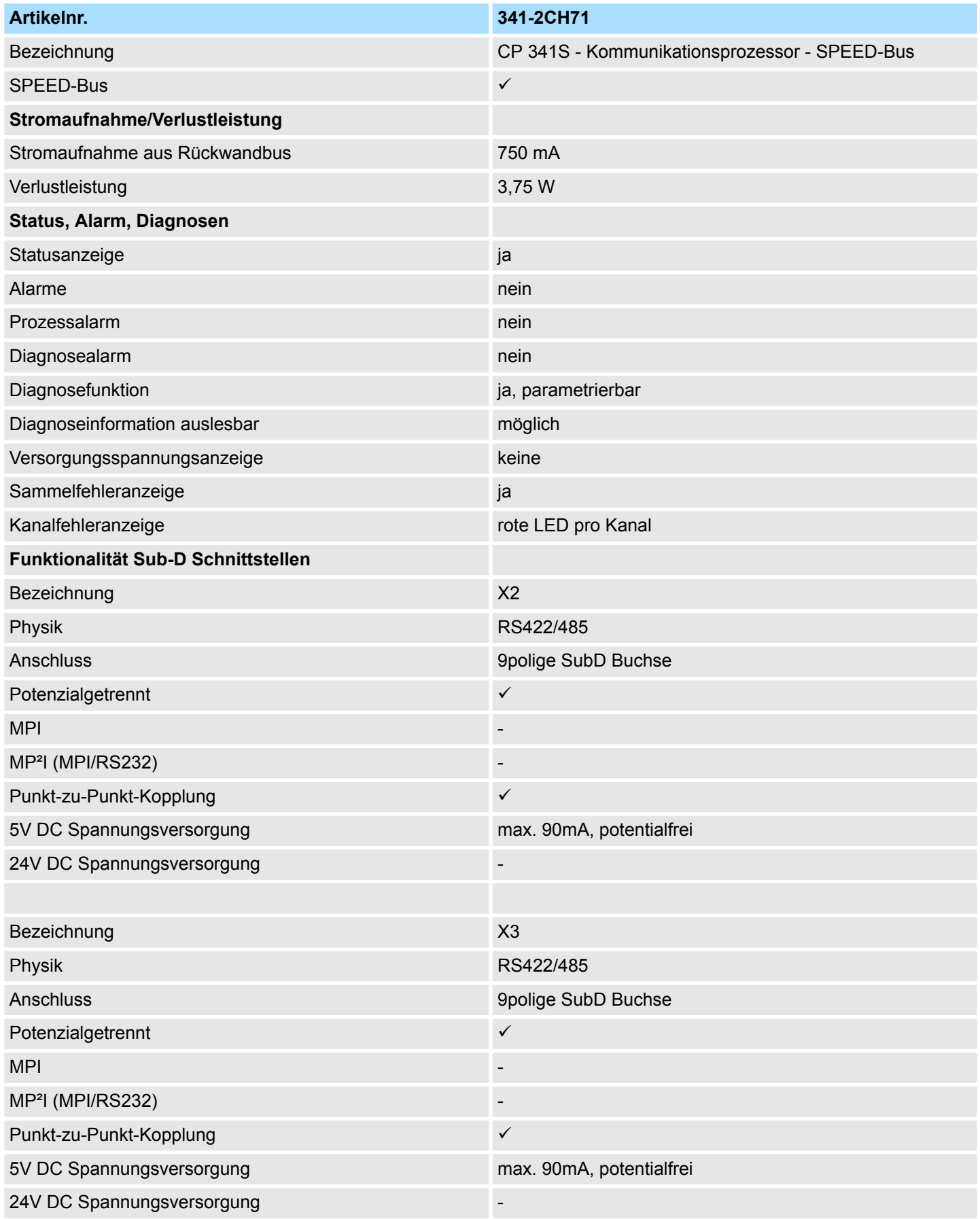

Technische Daten

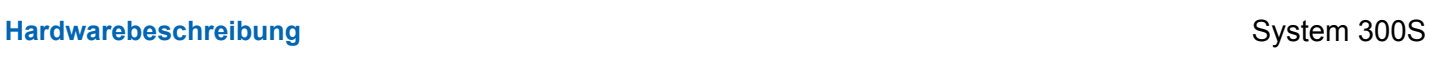

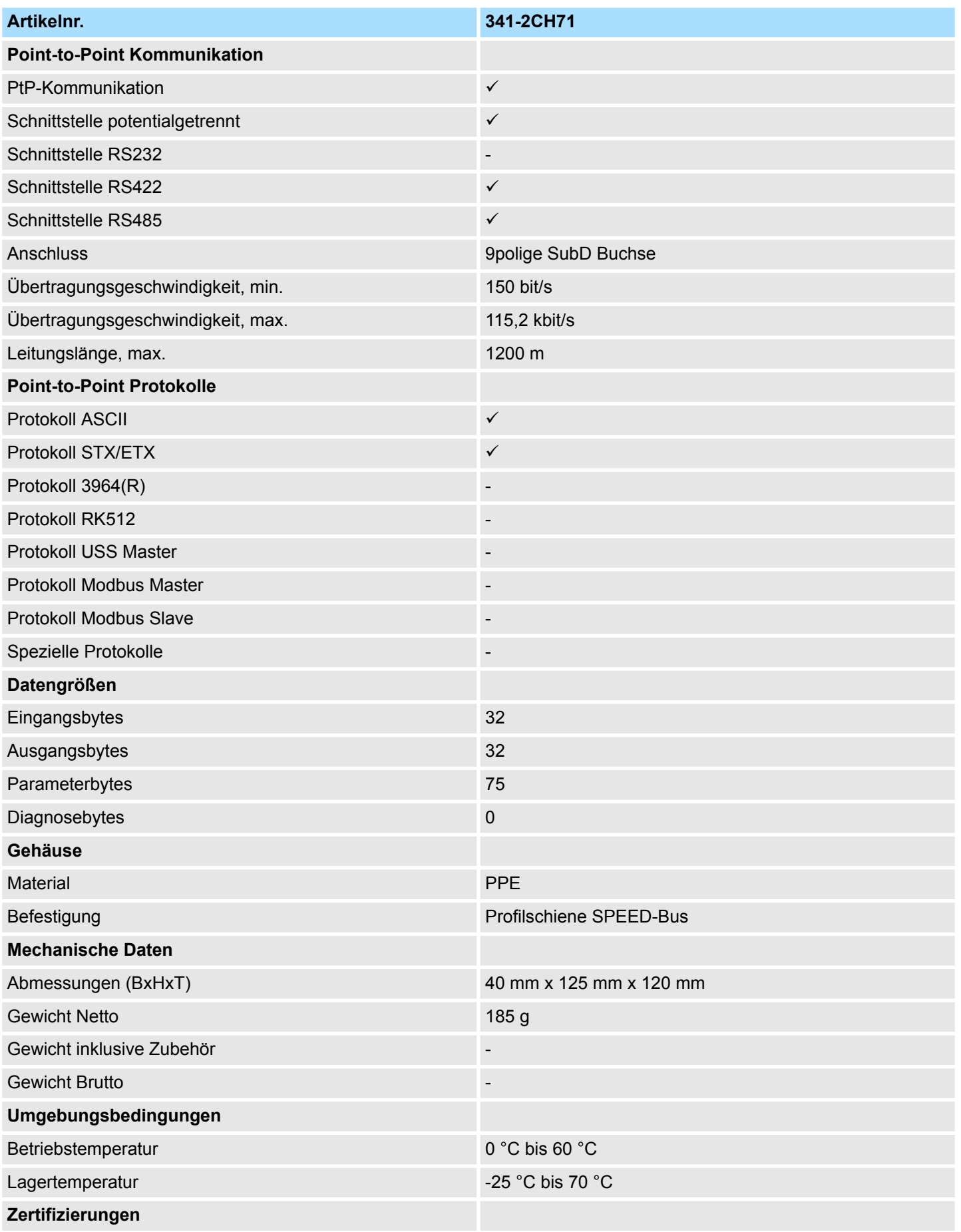

# System 300S **Hardwarebeschreibung**

Technische Daten

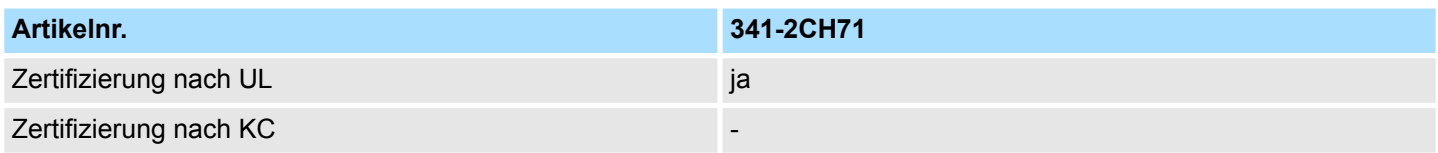

# <span id="page-29-0"></span>**5 Einsatz**

# **5.1 Schnelleinstieg**

# **Übersicht**

Die Einbindung des CP in Ihr SPS-System sollte nach folgender Vorgehensweise erfolgen:

- $\blacksquare$  Montage und Inbetriebnahme
- Hardwarekonfiguration (Einbindung CP 341-2CH71 in CPU)
- **n** Protokollparameter
- Kommunikation mit dem Anwenderprogramm

#### **Montage und Inbetriebnahme**

- 1. Bauen Sie Ihr SPEED-Bus-System mit einer SPEED7-CPU und dem CP 341-2CH71 auf.
- **2.** Verdrahten Sie das System.

Ä *[Kap. 3 "Montage und Aufbaurichtlinien" Seite 13](#page-12-0)*

- **3.** Schalten Sie die Spannungsversorgung ein.
	- $\Rightarrow$  Nach kurzer Hochlaufzeit befindet sich der CP ohne Protokoll im System.
- **4.** Starten Sie den Siemens SIMATIC Manager und gehen Sie mit der CPU online. Näheres hierzu finden Sie im Handbuch zu Ihrer CPU.

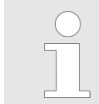

*Für den Einsatz der System 300S Module am SPEED-Bus ist die Einbindung der System 300S Module über die GSD-Datei SPEEDBUS.GSD von Yaskawa im Hardwarekatalog erforderlich.*

# **Hardwarekonfiguration**

- 1. Binden Sie die SPEEDBUS.GSD von Yaskawa ein.
- **2.** Zur Hardware-Konfiguration wechseln Sie im Siemens SIMATIC Manager in Ihrem Projekt in den Hardware-Konfigurator.
- **3.** Platzieren Sie eine Profilschiene.
- **4.** Platzieren Sie auf Steckplatz 2 die entsprechende Siemens CPU und parametrieren Sie diese.
- **5.** Projektieren Sie eventuell vorhanden Module, welche sich rechts der CPU am Standard-Bus befinden. Parametrieren Sie diese Module.

Die Projektierung SPEED-Bus-Module hat über ein virtuelles PROFIBUS-DP Master-System zu erfolgen. Platzieren Sie hierzu immer als letztes Modul einen DP-Master (342-5DA02 V5.0) mit Mastersystem.

- **1.** Binden Sie nun für die CPU und jedes Modul am SPEED-Bus ein Slave-System "VIPA\_SPEEDBUS" an.
- **2.** Stellen Sie als PROFIBUS-Adresse die Steckplatz-Nr. (100...110) des Moduls ein und platzieren Sie auf Steckplatz 0 des Slave-Systems das entsprechende Modul aus dem Hardwarekatalog von VIPA\_SPEEDBUS.
- **3.** Platzieren Sie auf diese Weise den Ihrem Protokoll entsprechenden SPEED-Bus CP 341-2CH71. Unter VIPA\_SPEEDBUS finden Sie für jedes Protokoll im Hardwarekatalog einen CP 341-2CH71.

#### <span id="page-30-0"></span>Öffnen Sie durch Doppelklick auf den CP die CP-Eigenschaften. Hier können Sie die unter anderem auch die Protokoll-Parameter einstellen. **Protokollparameter**

Für die Verarbeitung der Verbindungsaufträge auf SPS-Seite ist ein Anwenderprogramm in der CPU erforderlich. Hierbei kommen zur Kommunikation zwischen CPU, CP und einem Kommunikationspartner die Yaskawa-spezifischen Bausteine FB 7 und FB 8 zum Einsatz. Die Bausteine liegen im Service-Bereich www.yaskawa.eu.com als Bibliothek zum Download. **Kommunikation mit dem Anwenderprogramm**

> Durch zyklischen Aufruf dieser Bausteine können Sie mit dem CP zyklisch Daten senden und empfangen. Auf dem CP erfolgt die Umsetzung der Übertragungsprotokolle zum Kommunikationspartner.

Für diese FBs ist jeweils ein Instanz-DB erforderlich. Dieser ist beim Aufruf des entsprechenden FB mit anzugeben. Die Daten für die Kommunikation sind jeweils in einem Sende- bzw. Empfangs-DB abzulegen.

Für die Steuerung der Kommunikation besitzen die FBs Steuernbits. Hiermit können Sie mit der entsprechenden Programmierung für den jeweiligen CP die Kommunikation starten, anhalten oder rücksetzen. Für die Fehler-Auswertung stellen die FBs Statusbits zur Verfügung.

# **5.2 Hardwarekonfiguration**

**Voraussetzung**

Der Hardware-Konfigurator ist Bestandteil des Siemens SIMATIC Managers und er dient der Projektierung. Die Module, die hier projektiert werden können, entnehmen Sie dem Hardware-Katalog. Für den Einsatz der System 300S Module am SPEED-Bus ist die Einbindung der System 300S Module über die GSD-Datei SPEEDBUS.GSD von Yaskawa im Hardwarekatalog erforderlich.

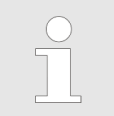

*Für die Projektierung werden fundierte Kenntnisse im Umgang mit dem Siemens SIMATIC Manager und dem Hardware-Konfigurator vorausgesetzt!*

**SPEEDBUS.GSD installieren**

Die GSD (Geräte-Stamm-Datei) ist in folgenden Sprachversionen online verfügbar. Weitere Sprachen erhalten Sie auf Anfrage:

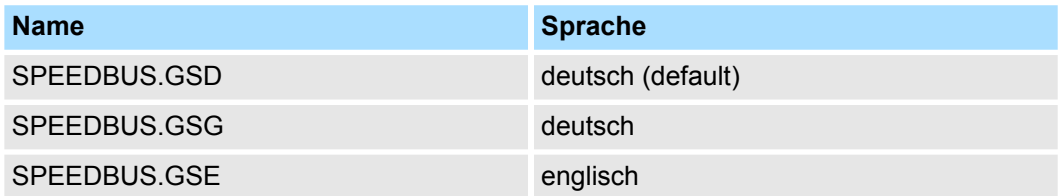

Die GSD-Dateien finden Sie auf www.yaskawa.eu.com im Service-Bereich.

Die Einbindung der SPEEDBUS.GSD erfolgt nach folgender Vorgehensweise:

- **1.** Gehen Sie in den Service-Bereich von www.yaskawa.eu.com.
- **2. Laden Sie aus dem Downloadbereich unter "Config Dateien → PROFIBUS" die ent**sprechende Datei für Ihr System 300S.
- **3.** Extrahieren Sie die Datei in Ihr Arbeitsverzeichnis.
- **4.** Starten Sie den Hardware-Konfigurator von Siemens.
- **5.** Schließen Sie alle Projekte.
- **6.** Gehen Sie auf *"Extras* è *Neue GSD-Datei installieren"*.
- **7.** Navigieren Sie in das Verzeichnis VIPA\_System\_300S und geben Sie **SPEEDBUS.GSD** an.
	- ð Alle SPEED7-CPUs und -Module des System 300S von Yaskawa sind jetzt im Hardwarekatalog unter Profibus-DP / Weitere Feldgeräte / I/O / VIPA\_SPEEDBUS enthalten.

Nachfolgend wird die Vorgehensweise der Projektierung des CP 341-2CH71 für SPEED-Bus im Hardware-Konfigurator von Siemens an einem abstrakten Beispiel gezeigt. Die Projektierung gliedert sich in folgende Teile: **Schritte der Projektierung**

- Projektierung Standard-Bus
- Projektierung SPEED-Bus als virtuelles PROFIBUS-Netzwerk

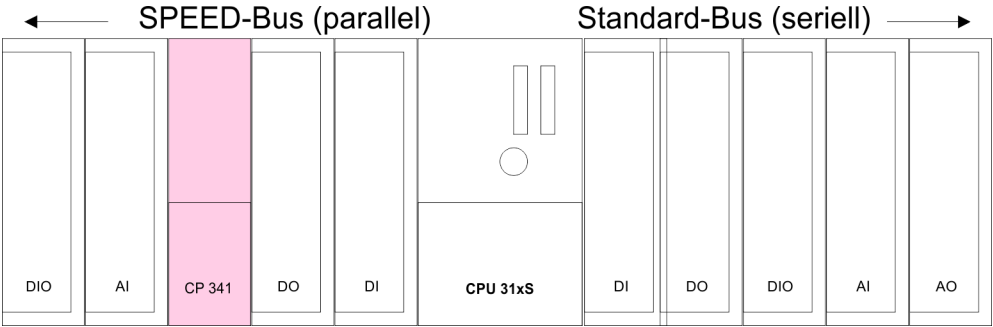

**Projektierung Standard-Bus**

- **1.** Starten Sie den Hardware-Konfigurator von Siemens mit einem neuen Projekt und fügen Sie aus dem Hardware-Katalog eine Profilschiene ein.
- **2.** Platzieren Sie auf Steckplatz 2 die entsprechende Siemens CPU.
- **3.** Parametrieren Sie die CPU. Das Parameterfenster wird geöffnet, sobald Sie auf das entsprechende Modul doppelklicken.

Sofern sich in Ihrem System Module am Standard-Bus rechts neben der CPU befinden, sind diese nach folgender Vorgehensweise zu projektieren:

- **1.** Binden Sie, beginnend mit Steckplatz 4, Ihre System 300V Module auf dem Standard-Bus in der gesteckten Reihenfolge ein.
- **2.** Parametrieren Sie ggf. die Module. Das Parameterfenster wird geöffnet, sobald Sie auf das entsprechende Modul doppelklicken.
- **3.** Da die SPEED7-CPU bis zu 32 Module in einer Reihe adressieren kann, der Siemens SIMATIC Manager aber nur 8 Module in einer Reihe unterstützt, haben Sie die Möglichkeit für die Projektierung aus dem Hardware-Katalog die IM 360 als virtuelle Buserweiterung zu verwenden. Hier können Sie bis zu 3 Erweiterungs-Racks über die IM 361 virtuell anbinden. Die Buserweiterungen dürfen immer nur auf Steckplatz 3 platziert werden.

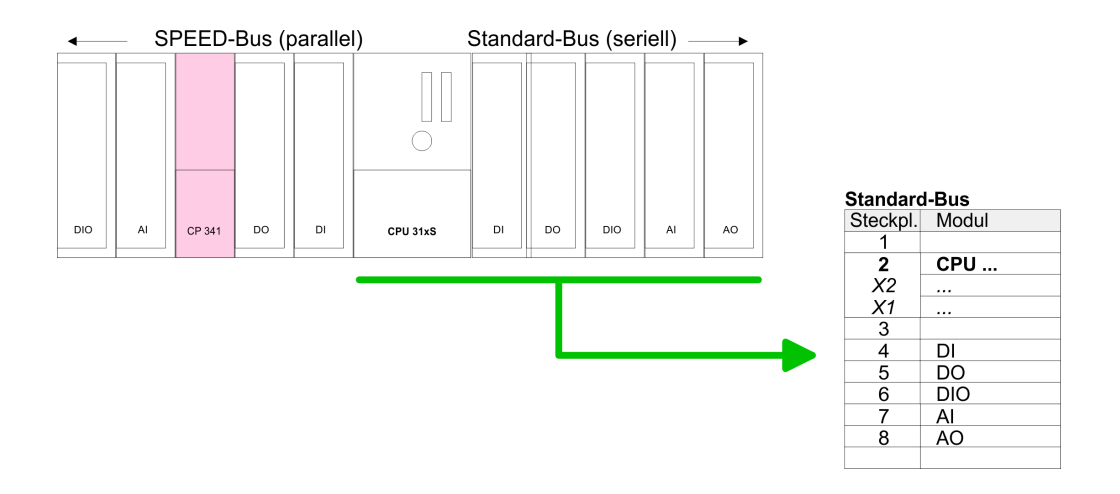

#### **Projektierung SPEED-Bus als virtuelles PROFIBUS-Netzwerk**

Die Projektierung SPEED-Bus-Module hat über ein virtuelles PROFIBUS-DP-Master-System zu erfolgen. Platzieren Sie hierzu immer als letztes Modul einen DP-Master (342-5DA02 V5.0) mit Mastersystem.

Für den Einsatz der System 300S Module am SPEED-Bus ist die Einbindung der System 300S Module über die GSD-Datei SPEEDBUS. GSD von Yaskawa im Hardwarekatalog erforderlich.

Nach der Installation der SPEEDBUS.GSD finden Sie unter *PROFIBUS-DP / Weitere Feldgeräte / I/O / VIPA\_SPEEDBUS* das DP-Slave-System VIPA\_SPEEDBUS.

Binden Sie nun für die CPU und jedes Modul am SPEED-Bus ein Slave-System "VIPA\_SPEEDBUS" an.

Stellen Sie als PROFIBUS-Adresse die Steckplatz-Nr. (100...110) des Moduls ein und platzieren Sie auf Steckplatz 0 des Slave-Systems das entsprechende Modul aus dem Hardwarekatalog von VIPA\_SPEEDBUS.

Platzieren Sie auf diese Weise den Ihrem Protokoll entsprechenden SPEED-Bus CP 341-2CH71. Unter VIPA\_SPEEDBUS finden Sie für jedes Protokoll im Hardwarekatalog einen CP 341-2CH71.

Hardwarekonfiguration

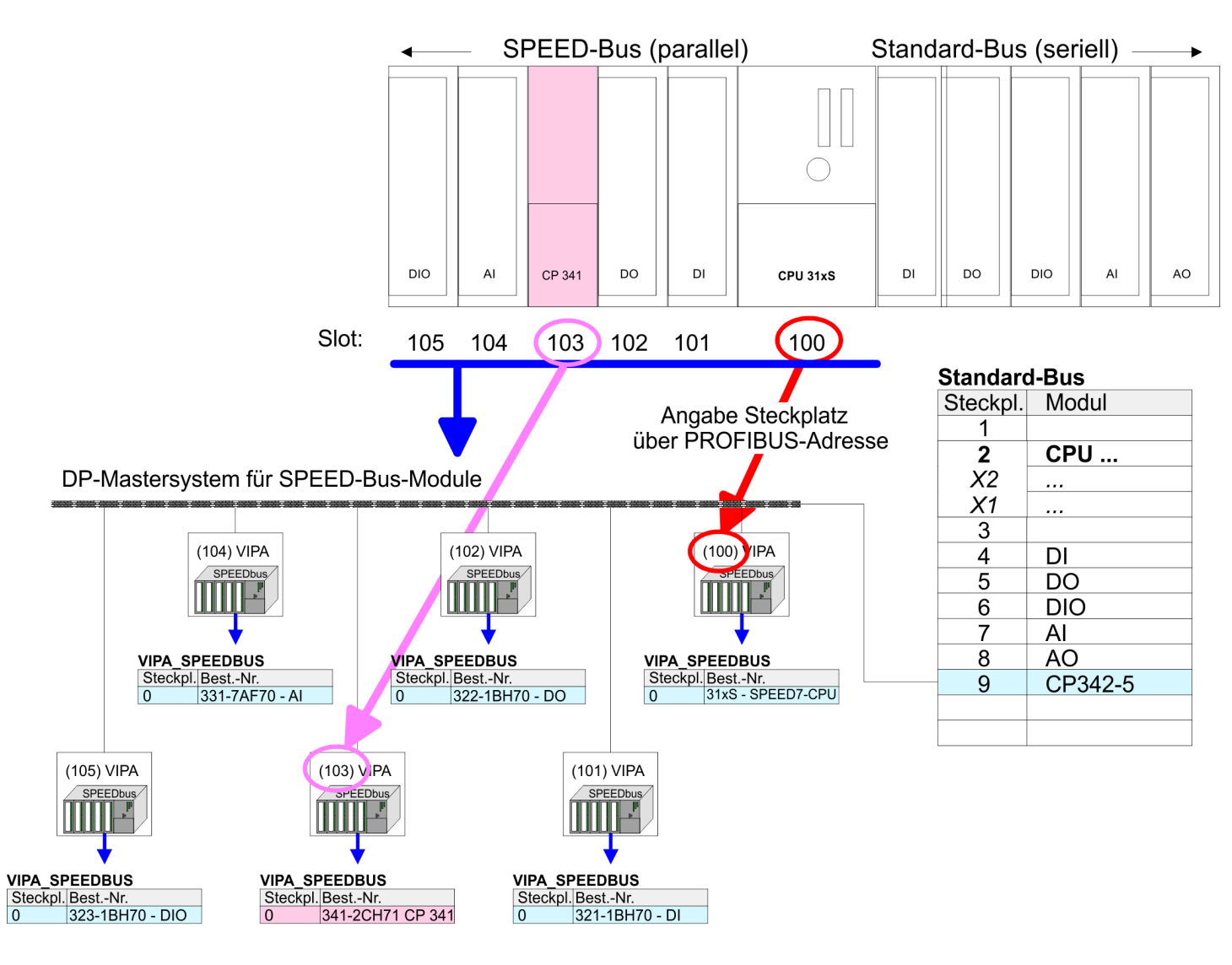

Das entsprechende Modul ist aus dem Hardware-Katalog von VIPA\_SPEEDBUS auf Steckplatz 0 zu übernehmen.

# <span id="page-34-0"></span>**5.2.1 Eigenschaften CP 341-2CH71**

Zum Aufruf der Eigenschaften doppelklicken Sie in Ihrem Projekt im Hardware-Konfigurator auf den gemäß dem gewünschten Protokoll eingefügten CP.

Über die Register *Adresse/Kennung* und *Parametrieren* haben Sie Zugriff auf alle Parameter des CP.

**Adresse/Kennung**

#### **Eingang/Ausgang**

- n Durch Vorgabe einer Anfangs-Adresse für den Ein- bzw. Ausgabebereich können Sie den Beginn des Adressbereichs bestimmen, ab dem das Modul im Adress-Bereich der CPU eingebunden wird. Bitte beachten Sie, dass die Basis-Adressen für Ein- und Ausgabe identisch sind.
- n Jede Schnittstelle belegt 16Byte. Die Daten von COM2 liegen ab einem Offset von 16Byte ab .
- Der entsprechende Adresswert ist zur Einbindung im Anwenderprogramm anzugeben. Für den Zugriff auf die COM2-Schnittstelle addieren Sie zum jeweiligen Adresswert 16 hinzu.

#### **Prozessabbild**

Das Prozessabbild bietet die Möglichkeit während der zyklischen Programmbearbeitung auf ein konsistentes Abbild des Prozesssignals zugreifen zu können.

Wenn im Feld *Prozessabbild* der Eintrag "---" sichtbar ist, so bedeutet dies, dass der angegebene Adressbereich außerhalb des Prozessabbilds liegt. Sobald sich der Eintrag innerhalb des Prozessabbilds befindet, wird dies mit dem Eintrag "OB1-PA" angezeigt.

Hier können Sie die Ihrem Protokoll entsprechenden Parameter einstellen. Ä *[Kap. 6 "Kommunikationsprotokolle" Seite 39](#page-38-0)* **Parametrieren**

# **5.3 Kommunikation mit dem Anwenderprogramm**

### **Übersicht**

Für die Verarbeitung der Verbindungsaufträge auf SPS-Seite ist ein Anwenderprogramm in der CPU erforderlich. Hierbei kommen zur Kommunikation zwischen CPU, CP und einem Kommunikationspartner folgende Yaskawa-spezifischen Bausteine zum Einsatz:

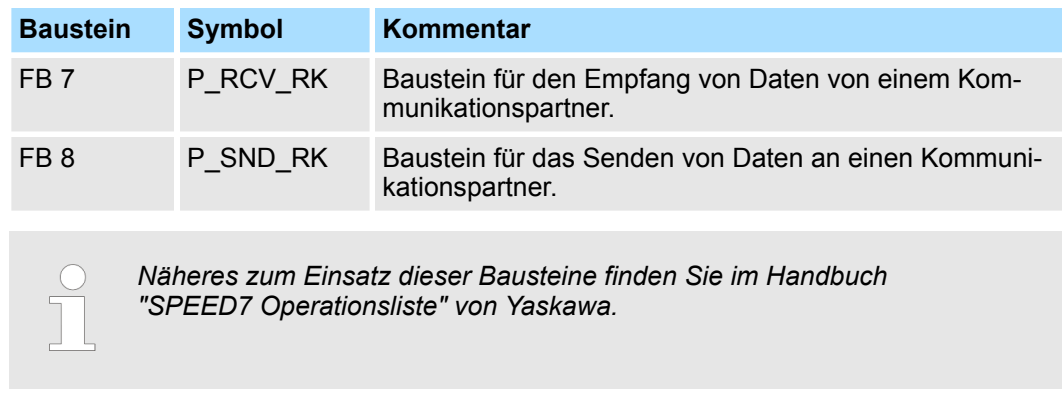

### **Bausteine installieren**

Die VIPA-spezifischen Bausteine finden Sie im "Service"-Bereich auf www.yaskawa.eu.com unter Downloads > VIPA LIB als Bibliothek zum Download. **Datenkonsistenz**

Die Datenkonsistenz ist durch die Blockgröße bei der Datenübertragung zwischen CPU und CP auf 1024Byte begrenzt. Für die konsistente Datenübertragung von mehr als 1024Byte müssen Sie folgendes beachten:

- $\blacksquare$  FB 8 P\_SND\_RK:
	- Greifen Sie auf den Sende-DB erst wieder zu, wenn die Daten komplett übertragen wurden (*DONE* = 1).
- $\blacksquare$  FB 7 P\_RCV\_RK:
	- Greifen Sie auf den Empfangs-DB erst wieder zu, wenn die Daten komplett empfangen wurden (*NDR* = 1). Sperren Sie den Empfangs-DB danach solange (*EN\_R* = 0), bis Sie die Daten bearbeitet haben.

Durch zyklischen Aufruf von FB 7 und FB 8 können Sie mit dem CP zyklisch Daten senden und empfangen. Auf dem CP erfolgt die Umsetzung der Übertragungsprotokolle zum Kommunikationspartner, welche Sie mittels der Hardwarekonfiguration parametrieren können. **Kommunikationsprinzip**

<span id="page-36-0"></span>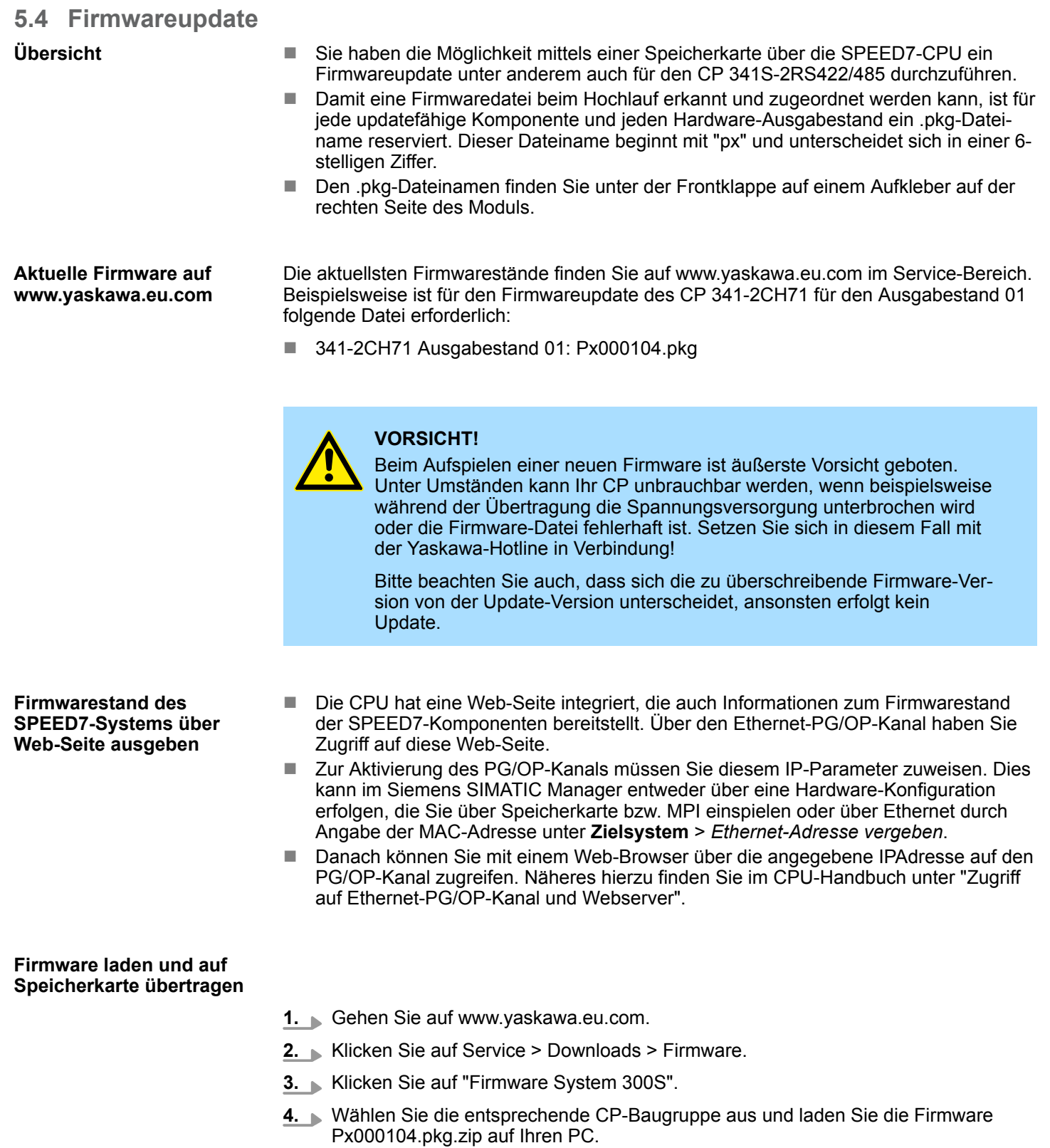

**5.** Entpacken Sie die zip-Datei und kopieren Sie die extrahierte Datei auf Ihre Speicherkarte. Übertragen Sie auf diese Weise alle erforderlichen Firmware- Dateien auf Ihre Speicherkarte.

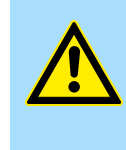

#### **VORSICHT!**

Beim Firmwareupdate der CPU wird automatisch ein Urlöschen durchgeführt. Sollte sich Ihr Programm nur im Ladespeicher der CPU befinden, so wird es hierbei gelöscht! Sichern Sie Ihr Programm, bevor Sie ein Firmwareupdate durchführen!

**Firmware von Speicherkarte in den CP übertragen**

- 1. Bringen Sie den RUN-STOP-Schalter Ihrer CPU in Stellung STOP. Schalten Sie die Spannungsversorgung aus. Stecken Sie die Speicherkarte mit den Firmware-Dateien in die CPU. Achten Sie hierbei auf die Steckrichtung der Speicherkarte. Schalten Sie die Spannungsversorgung ein.
- **2.** Nach einer kurzen Hochlaufzeit zeigt das abwechselnde Blinken der CPU-LEDs SF und FRCE an, dass auf der Speicherkarte mindestens eine aktuellere Firmware-Datei gefunden wurde.
- **3.** Sie starten die Übertragung der Firmware in den CP, sobald Sie innerhalb von 10s den RUN/STOP-Schalter kurz nach MR tippen und dann den Schalter in der STOP-Position belassen.
- **4.** Während des Update-Vorgangs leuchten auf dem CP die LEDs RxD, TxD und RUN.
- **5.** Das Update ist fehlerfrei beendet, wenn auf der CPU die LEDs PWR, STOP, SF, FRCE und MCC leuchten. Blinken diese schnell, ist ein Fehler aufgetreten.
- **6.** Schalten Sie die Spannungsversorgung aus und wieder ein. Jetzt ist Ihr CP betriebsbereit.

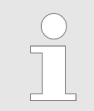

*Näheres zum Firmwareupdate finden Sie im Handbuch zu Ihrer SPEED7- CPU im Teil "Einsatz CPU ..." unter "Firmwareupdate".*

Übersicht

# <span id="page-38-0"></span>**6 Kommunikationsprotokolle**

# **6.1 Übersicht**

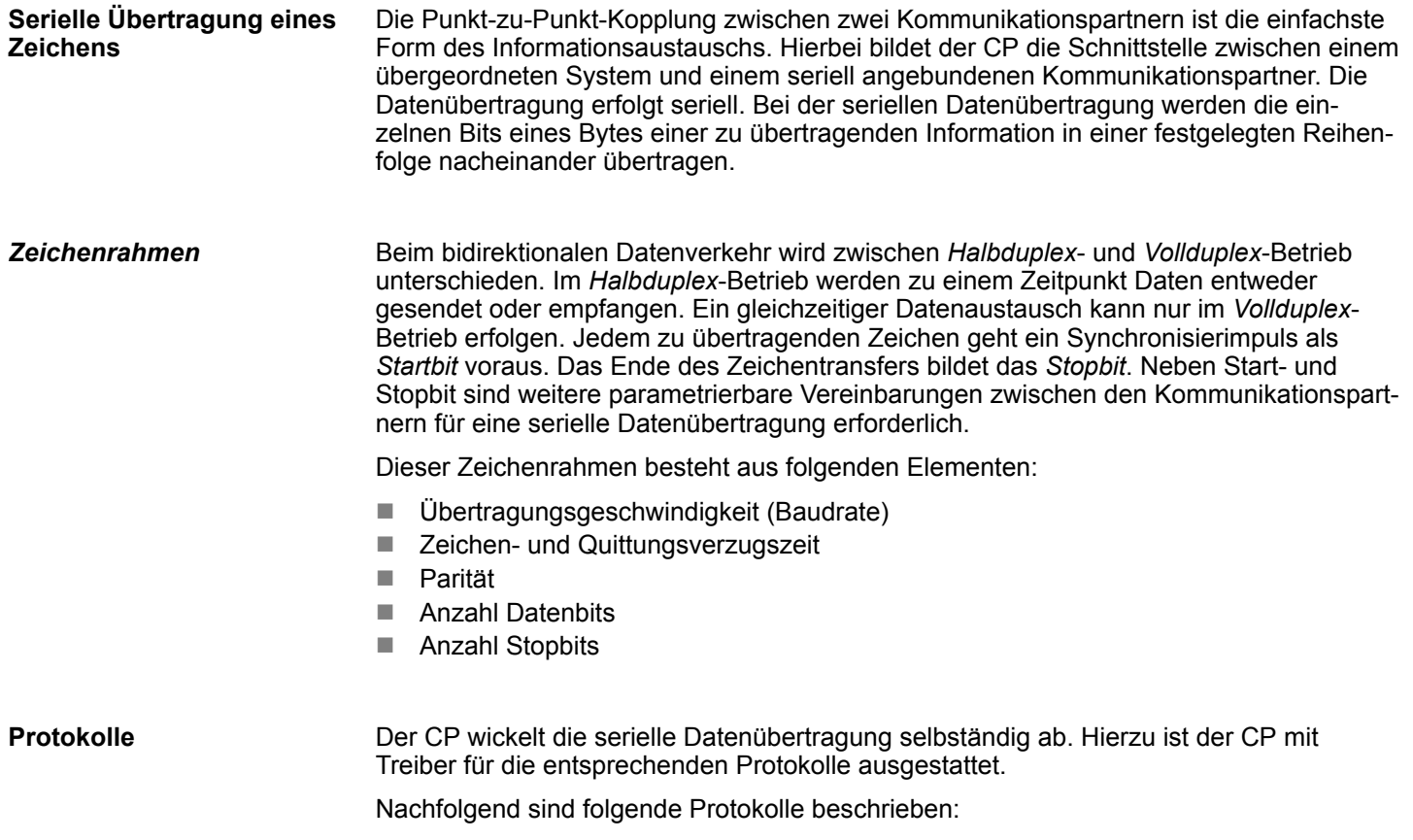

- $ASCII$
- $I$  STX/ETX

<span id="page-39-0"></span>ASCII > ASCII-Parameter

# **6.2 ASCII**

# **6.2.1 Grundlagen ASCII**

### **Funktionsweise**

Die Datenkommunikation via ASCII ist eine einfache Form des Datenaustauschs und kann mit einer Multicast/Broadcast-Funktion verglichen werden. Die logische Trennung der Telegramme erfolgt über die Zeichenverzugszeit (ZVZ). Innerhalb dieser Zeit muss der Sender sein Telegramm an den Empfänger geschickt haben. Ein Telegramm wird erst dann an das übergeordnete System weitergereicht, wenn dieses vollständig empfangen wurde. Solange "Zeit nach Auftrag" (ZNA) nicht abgelaufen ist, wird kein neuer Sendeauftrag angenommen. Mit diesen beiden Zeitangaben kann eine einfache serielle Kommunikation aufgebaut werden. Da bei ASCII-Übertragung neben der Verwendung des Paritätsbit keine weiteren Maßnahmen zur Datensicherung erfolgen, ist der Datentransfer zwar sehr effizient, aber nicht gesichert. Mit der Parität wird das Kippen eines Bits in einem Zeichen abgesichert. Kippen mehrere Bits eines Zeichens, kann dieser Fehler nicht mehr erkannt werden.

# **6.2.2 Vorgehensweise**

Für den Einsatz des ASCII-Protokolls fügen Sie, wie unter "Hardwarekonfiguration" beschrieben, an Ihr Master-System einen SPEED-Bus-Slave an und platzieren Sie im Slave einen CP 341-2CH71 (ASCII).

Ä *[Kap. 5.2 "Hardwarekonfiguration" Seite 31](#page-30-0)*

Zum Aufruf der Eigenschaften doppelklicken Sie auf den CP. Im Register *Parametrieren* haben Sie über *gerätespezifische Parameter* Zugriff auf alle Parameter des ASCII-Protokolls. Bezogen auf die Schnittstelle ist den Parametern die Schnittstellenbezeichnung COM1 bzw. COM2 vorangestellt.

# **6.2.3 ASCII-Parameter**

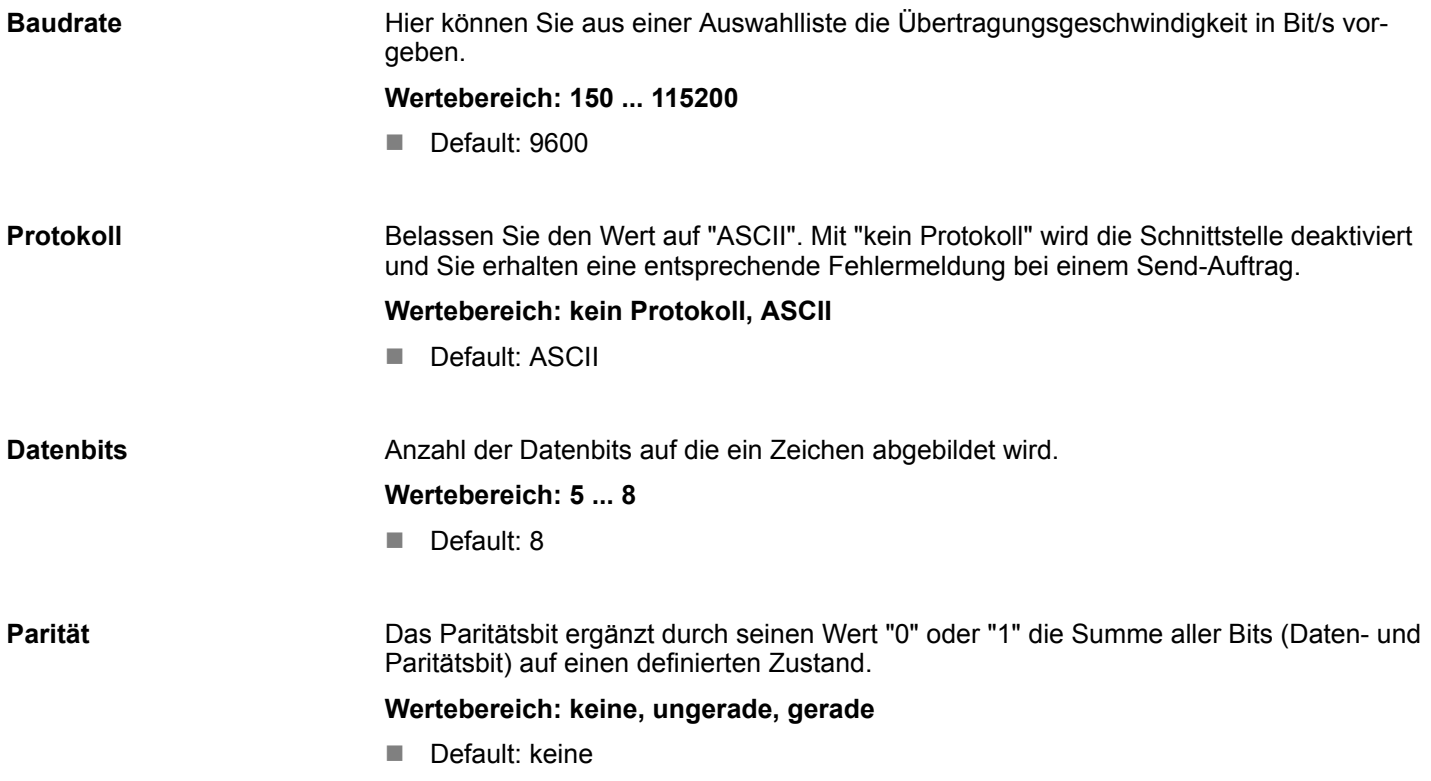

#### **Stopbit**

**ZNA**

**ZVZ**

Die Stopbits werden bei der Übertragung jedem zu übertragenden Zeichen nachgesetzt und kennzeichnen das Ende eines Zeichens.

# **Wertebereich: 1, 2**

Default: 1

# **Flusskontrolle**

Arbeitet ein Kommunikationspartner schneller als der andere, können Sie über die Flusskontrolle die Kommunikation der Teilnehmer synchronisieren. Mit diesem Parameter haben Sie die Möglichkeit die Art der Datenflusskontrolle einzustellen.

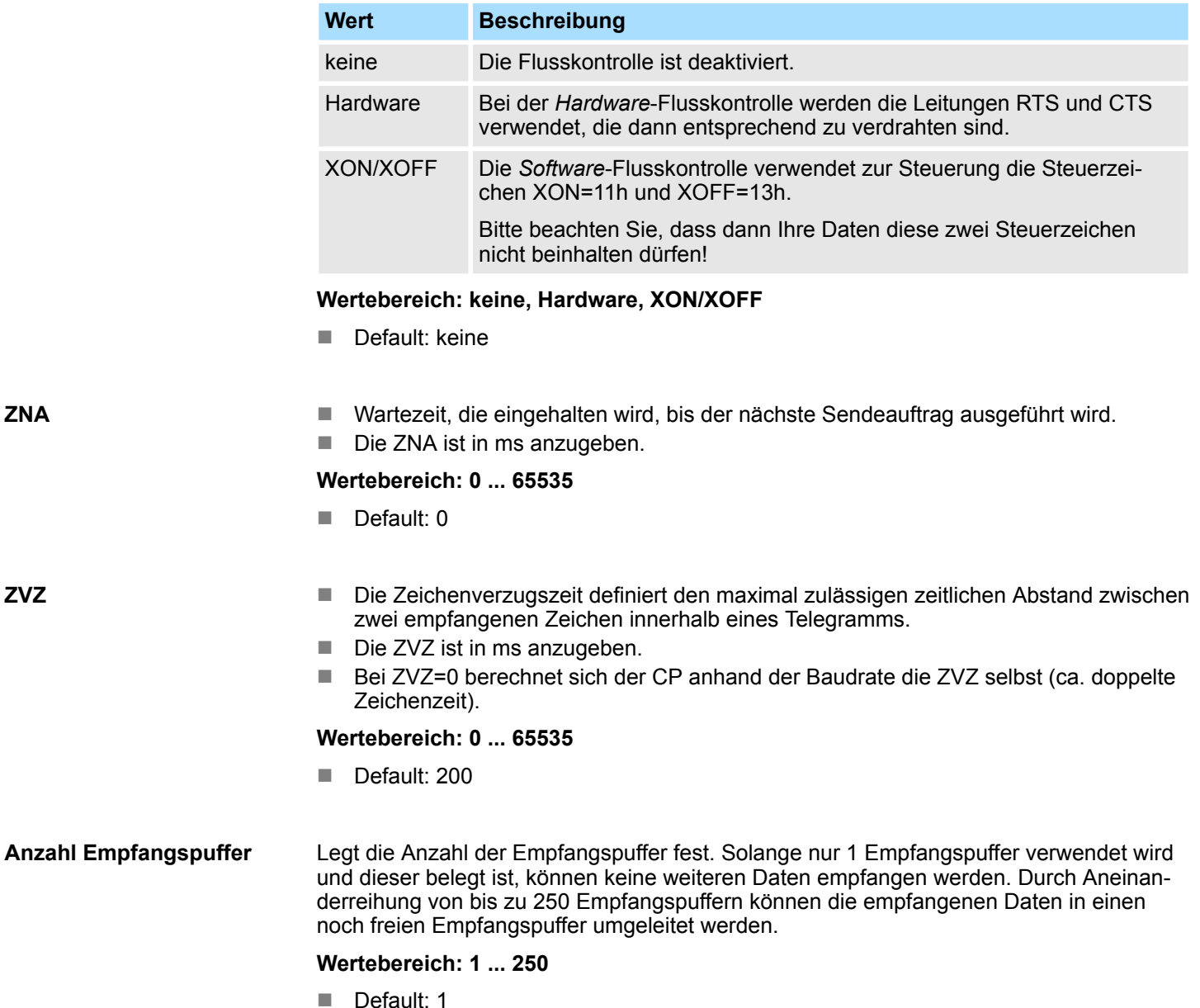

 $R(B)$  +

ASCII > ASCII-Parameter

# **Leitungsbelegung**

Für einen reflexionsarmen Anschluss und die Drahtbrucherkennung (Breakerkennung) im RS422/485-Betrieb können die Leitungen über Parameter mit definiertem Ruhepegel vorbelegt werden. An der CP-Schnittstelle ist die Beschaltung des Empfängers folgendermaßen realisiert:

 $\blacksquare$  keine

- Keine Vorbelegung der Empfangsleitung. Diese Einstellung ist nur sinnvoll für busfähige Sondertreiber.
- Signal R(A) 5Volt (Breakerkennung) Signal R(B) 0Volt
	- Hier ist bei Vollduplex-Betrieb unter RS422 Drahtbrucherkennung möglich.
- $\blacksquare$  Signal R(A) 0Volt
	- Signal R(B) 5Volt
	- Diese Vorbelegung entspricht dem Ruhezustand (kein Sender aktiv) bei Halbduplex-Betrieb unter RS485. Es ist keine Drahtbrucherkennung möglich.

**Wertebereich: keine, R(A) 5Volt R(B) 0Volt, R(A) 0Volt R(B) 5Volt**

Default: keine

### **Betriebsart**

Über die Betriebsart bestimmen Sie, ob die Schnittstelle *Halbduplex* (RS485) oder *Vollduplex* (RS422) betrieben werden soll.

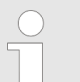

*Bei der Parametrierung Halbduplex unter RS485 ist keine Software-Datenflusskontrolle möglich.*

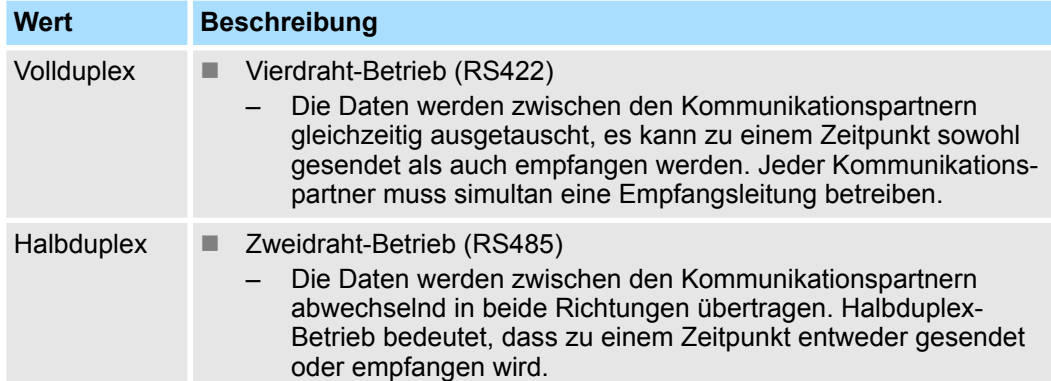

#### **Wertebereich: Vollduplex, Halbduplex**

Default: Vollduplex

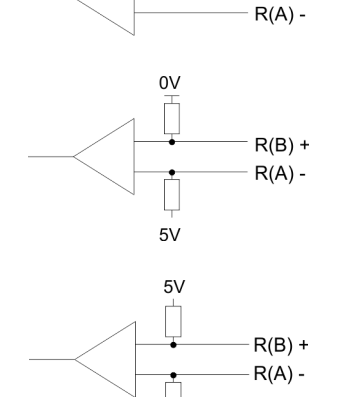

 $0V$ 

# <span id="page-42-0"></span>**6.3 STX/ETX**

# **6.3.1 Grundlagen STX/ETX**

### **Funktionsweise**

STX/ETX ist ein einfaches Protokoll mit Header und Trailer. STX/ETX wird zur Übertragung von ASCII-Zeichen (20h…7Fh) eingesetzt. Dies erfolgt ohne Blockprüfung (BCC). Sollen Daten von der Peripherie eingelesen werden, muss als Startzeichen STX (Start of Text) vorhanden sein, anschließend folgen die zu übertragenden Zeichen. Als Schlusszeichen muss ETX (End of Text) vorliegen. Die Nutzdaten, d.h. alle Zeichen zwischen STX und ETX, werden nach Empfang des Schlusszeichens ETX an das übergeordnete System übergeben. Beim Senden der Daten werden die Nutzdaten an den CP übergeben und von dort, mit STX als Startzeichen und ETX als Schlusszeichen, an den Kommunikationspartner übertragen.

### *Telegrammaufbau*

Sie können bis zu 2 Anfangs- und Endezeichen frei definieren. Auch hier kann eine ZNA für den Sender vorgegeben werden.

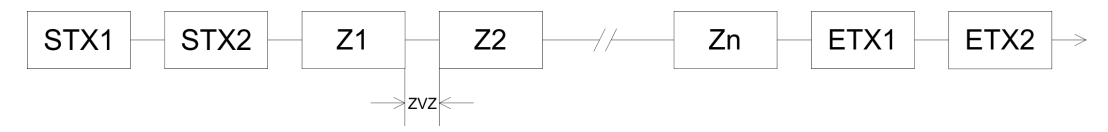

# **6.3.2 Vorgehensweise**

Für den Einsatz des STX/ETX-Protokolls fügen Sie, wie unter "Hardwarekonfiguration" beschrieben, an Ihr Master-System einen SPEED-Bus-Slave an und platzieren Sie im Slave einen CP 341-2CH71 (STX/ETX).

Ä *[Kap. 5.2 "Hardwarekonfiguration" Seite 31](#page-30-0)*

Zum Aufruf der Eigenschaften doppelklicken Sie auf den CP. Im Register Parametrieren haben Sie über gerätespezifische Parameter Zugriff auf alle Parameter des STX/ETX-Protokolls. Bezogen auf die Schnittstelle ist den Parametern die Schnittstellenbezeichnung COM1 bzw. COM2 vorangestellt.

# **6.3.3 STX/ETX-Parameter**

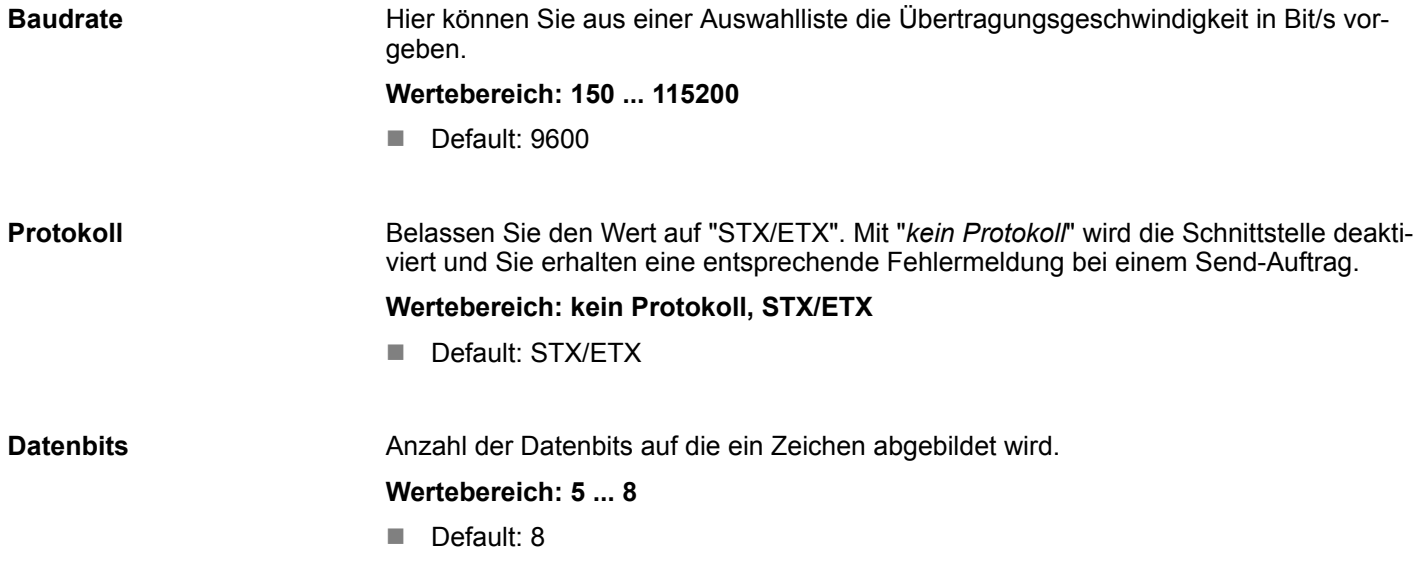

STX/ETX > STX/ETX-Parameter

**Parität**

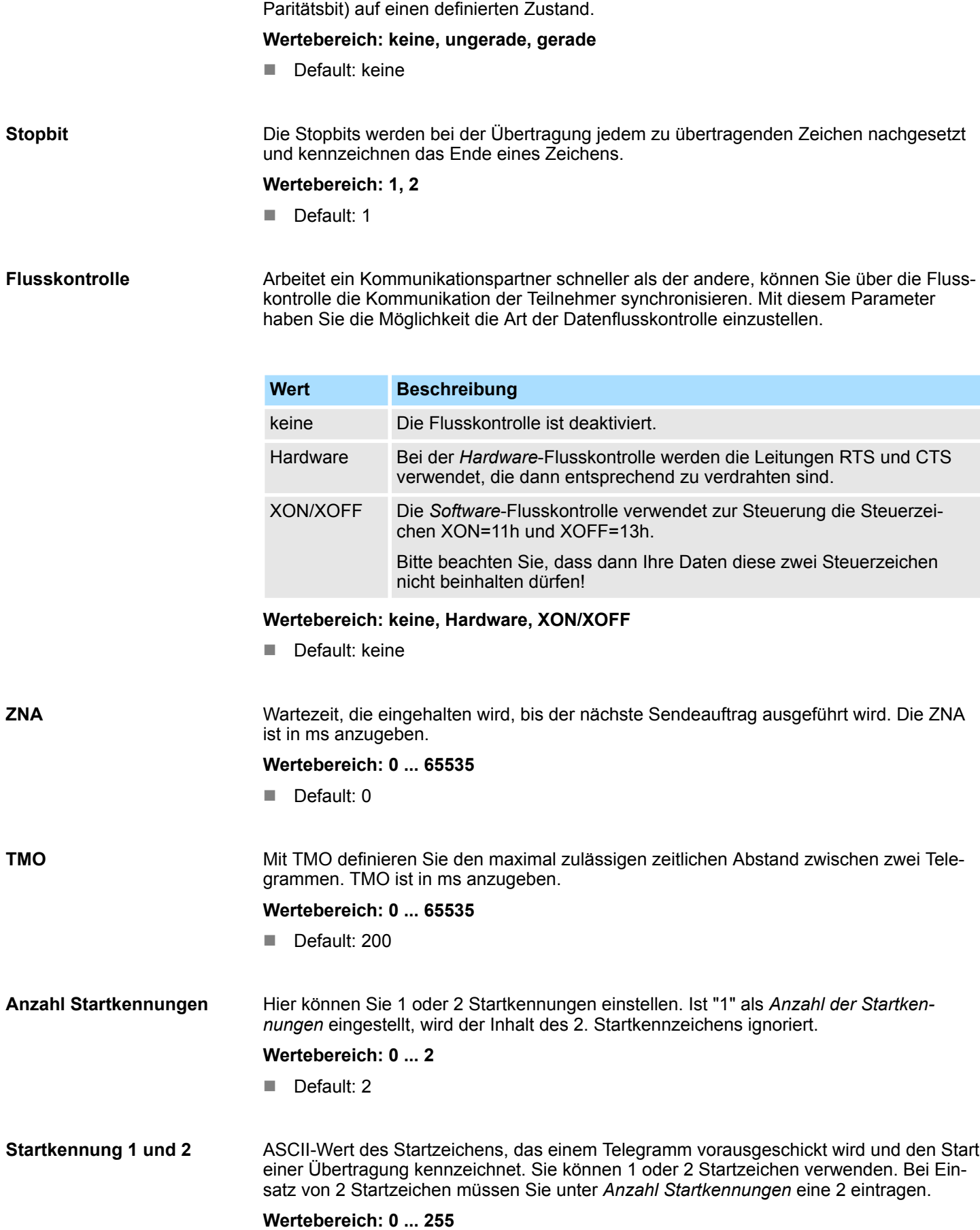

Das Paritätsbit ergänzt durch seinen Wert "0" oder "1" die Summe aller Bits (Daten- und

STX/ETX > STX/ETX-Parameter

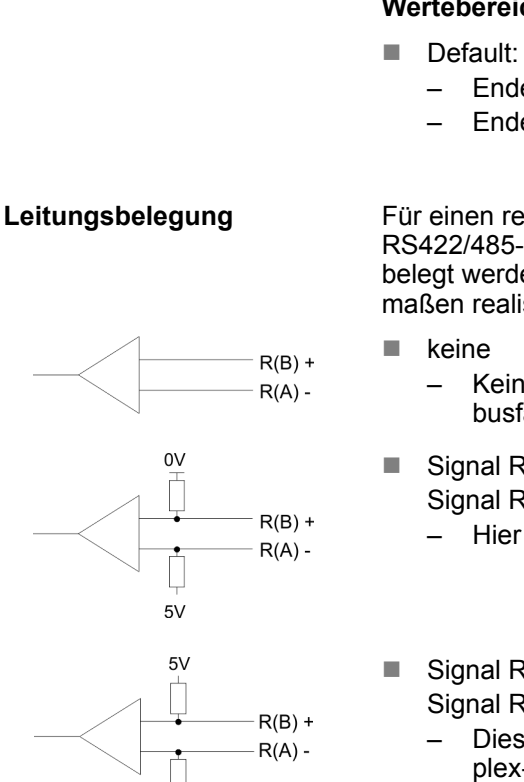

 $0V$ 

- Default:
	- Startkennung 1: 0
	- Startkennung 2:0

Hier können Sie 1 oder 2 Endekennungen einstellen. Ist "1" als *Anzahl der Endekennungen* eingestellt, wird der Inhalt des 2. Endekennzeichens ignoriert. **Anzahl Endekennungen**

#### **Wertebereich: 0 ... 2**

Default: 1

ASCII-Wert des Endezeichens, das nach einem Telegramm folgt und das Ende einer Übertragung kennzeichnet. Sie können 1 oder 2 Endezeichen verwenden. Bei Einsatz von 2 Endezeichen müssen Sie unter *Anzahl Endekennungen* eine 2 eintragen. **Endekennung 1 und 2**

#### **Wertebereich: 0 ... 255**

- Endekennung 1: 3
- Endekennung 2: 0

Für einen reflexionsarmen Anschluss und die Drahtbrucherkennung (Breakerkennung) im RS422/485-Betrieb können die Leitungen über Parameter mit definiertem Ruhepegel vorbelegt werden. An der CP-Schnittstelle ist die Beschaltung des Empfängers folgendermaßen realisiert:

- Keine Vorbelegung der Empfangsleitung. Diese Einstellung ist nur sinnvoll für busfähige Sondertreiber.
- Signal  $R(A)$  5Volt (Breakerkennung) Signal R(B) 0Volt
	- Hier ist bei Vollduplex-Betrieb unter RS422 Drahtbrucherkennung möglich.

#### $\blacksquare$  Signal R(A) 0Volt Signal R(B) 5Volt

– Diese Vorbelegung entspricht dem Ruhezustand (kein Sender aktiv) bei Halbduplex-Betrieb unter RS485. Es ist keine Drahtbrucherkennung möglich.

#### **Wertebereich: keine, R(A) 5Volt R(B) 0Volt, R(A) 0Volt R(B) 5Volt**

Default: keine

STX/ETX > STX/ETX-Parameter

#### **Betriebsart**

Über die Betriebsart bestimmen Sie, ob die Schnittstelle *Halbduplex* (RS485) oder *Vollduplex* (RS422) betrieben werden soll.

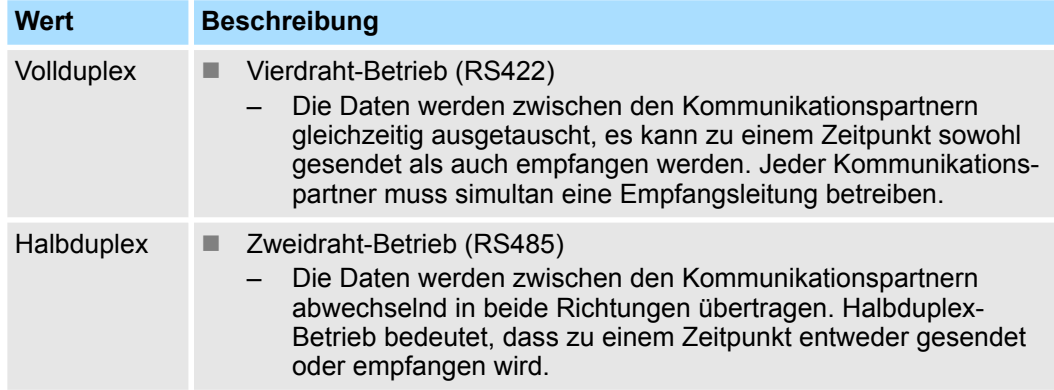

# **Wertebereich: Vollduplex, Halbduplex**

Default: Vollduplex

# <span id="page-46-0"></span>**7 Diagnose und Fehlerverhalten**

# **7.1 Zugriff auf Diagnosemeldungen**

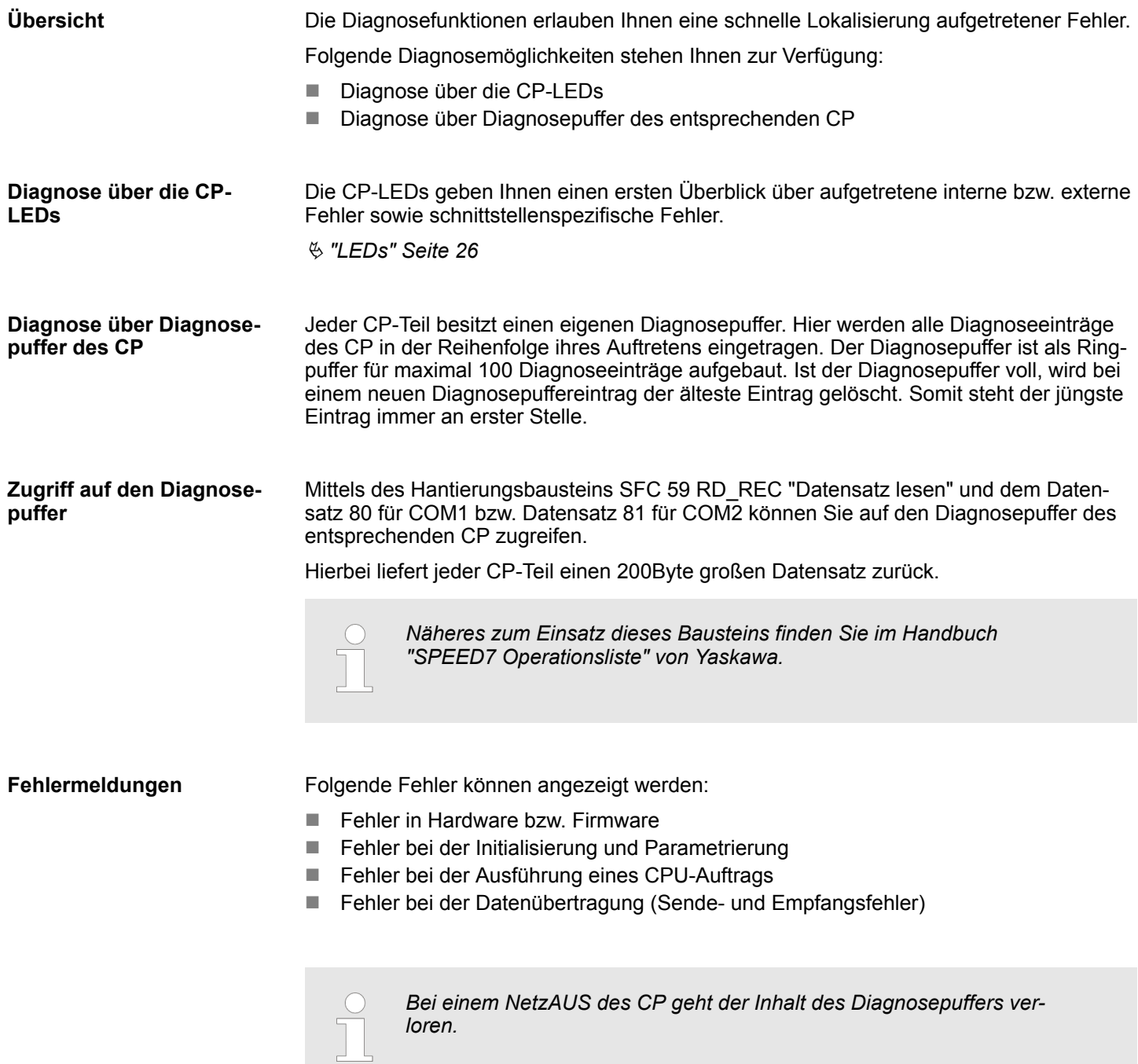

# <span id="page-47-0"></span>**7.2 Diagnosemeldungen**

# **Struktur**

Jede Diagnosemeldung hat eine Länge von 2Byte und folgende Struktur:

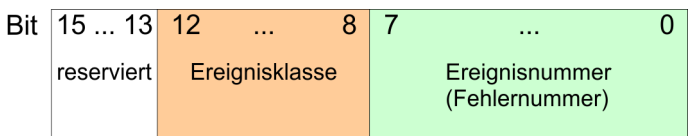

0000h zeigt an, dass kein Diagnoseeintrag vorhanden ist.

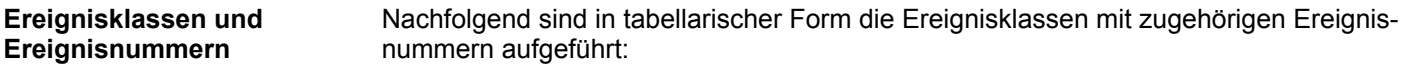

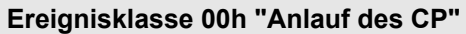

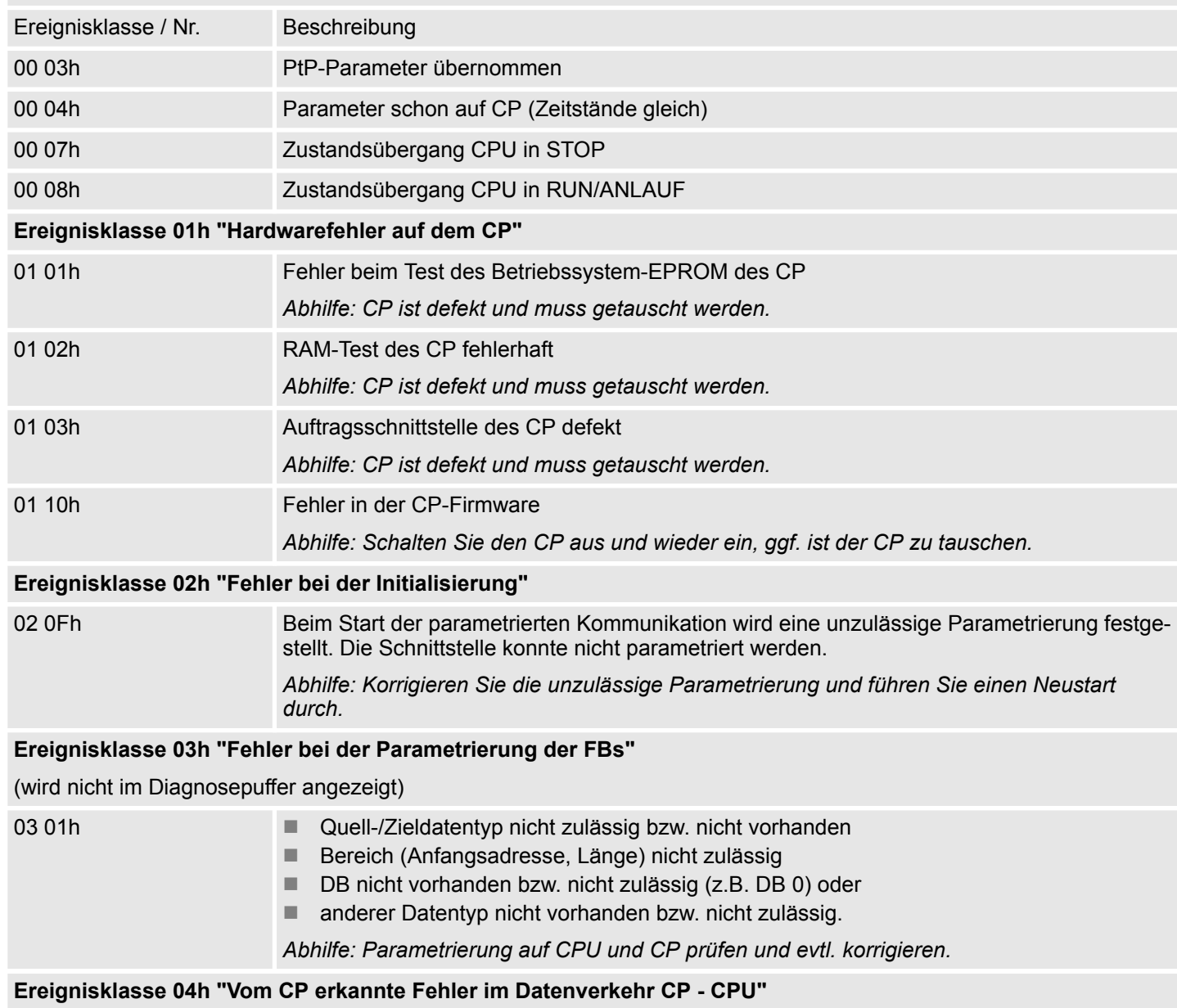

Diagnosemeldungen

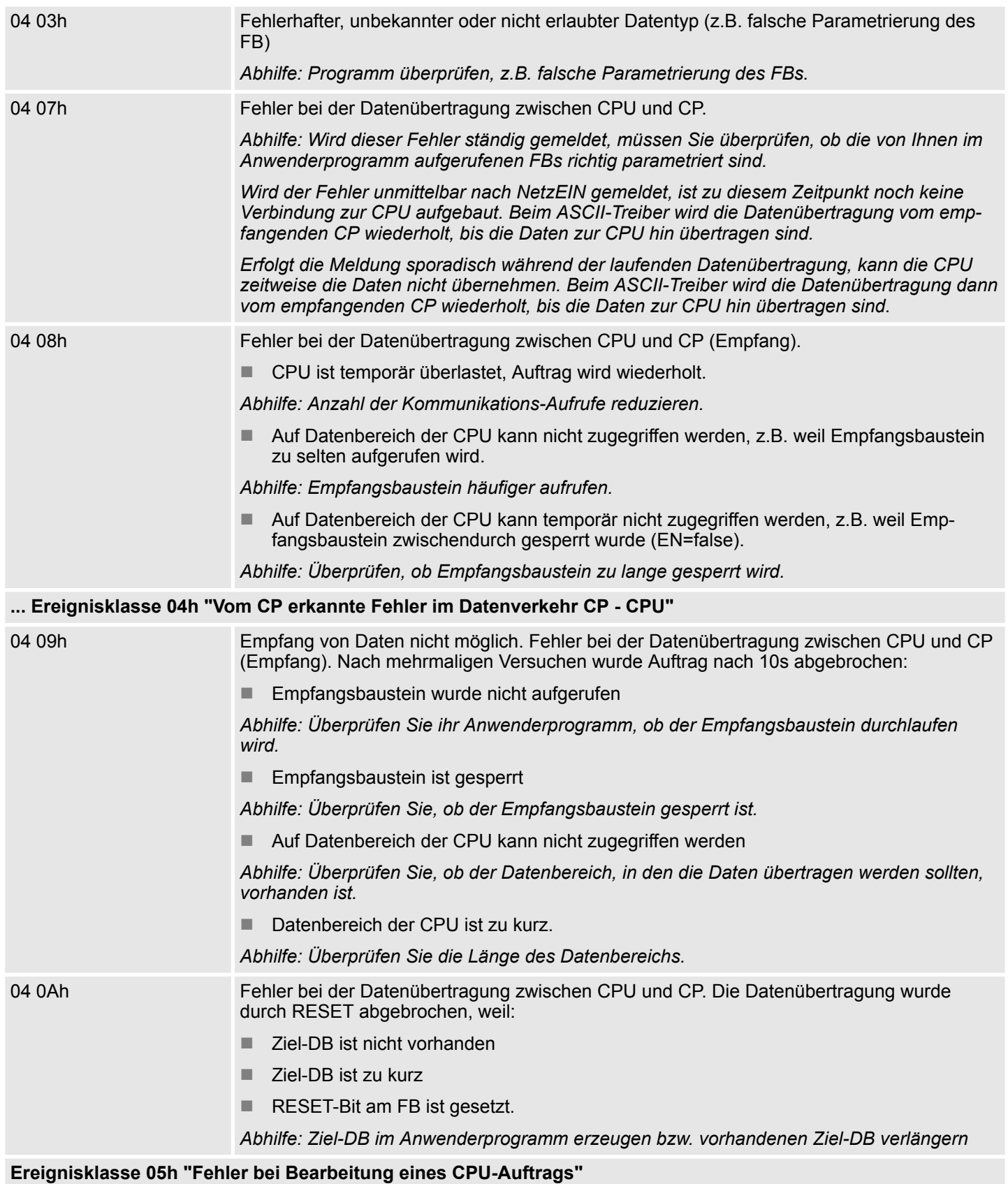

# **Diagnose und Fehlerverhalten** System 300S

Diagnosemeldungen

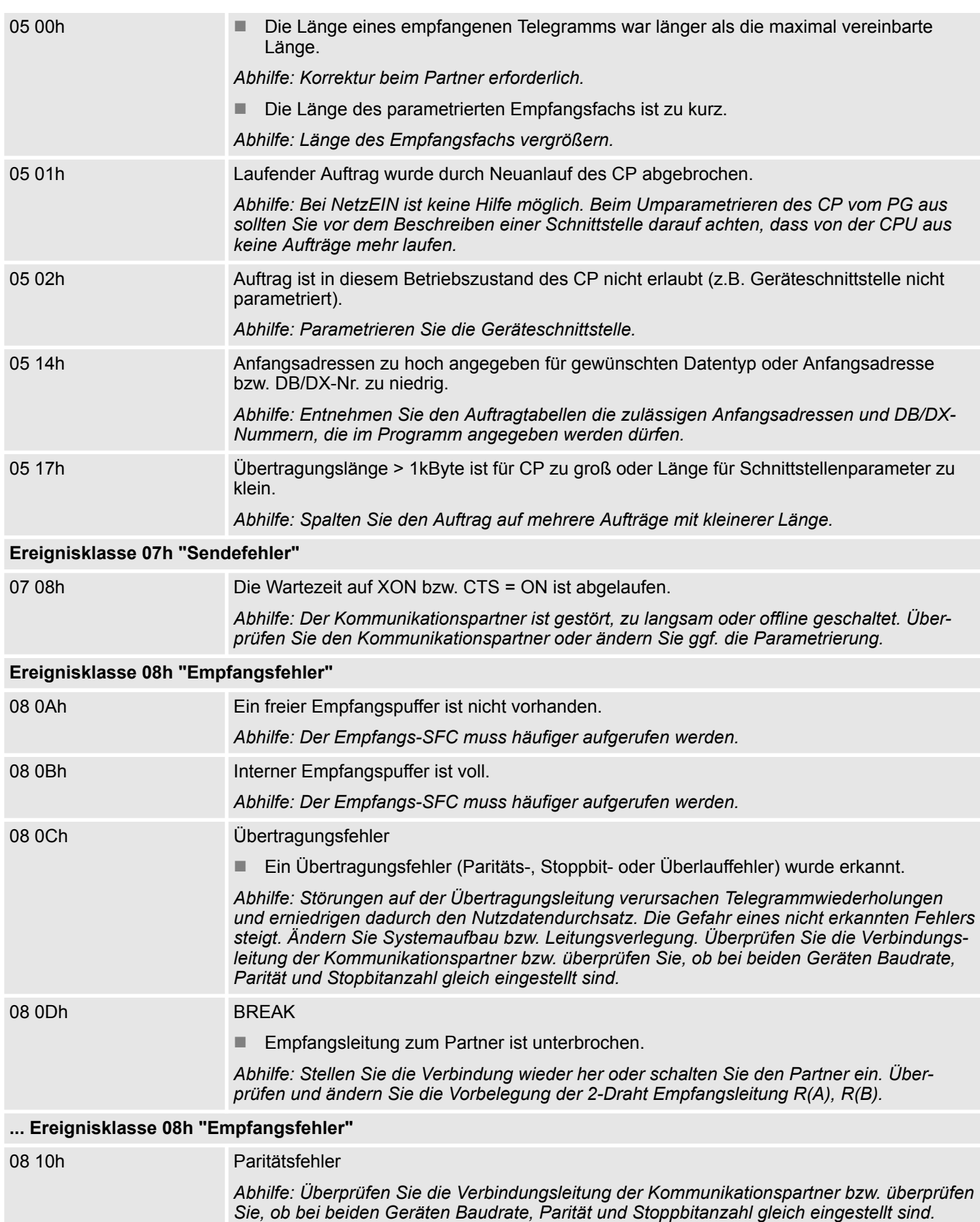

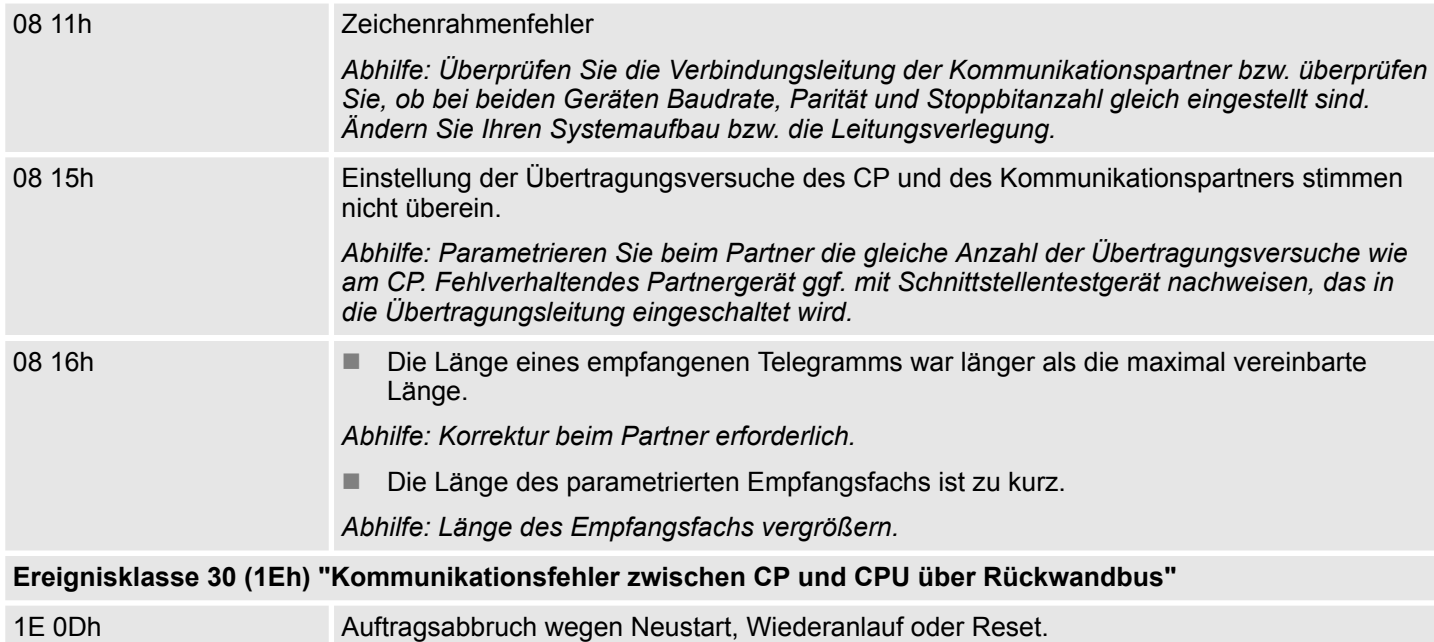